# **BenQ**·SIEMENS

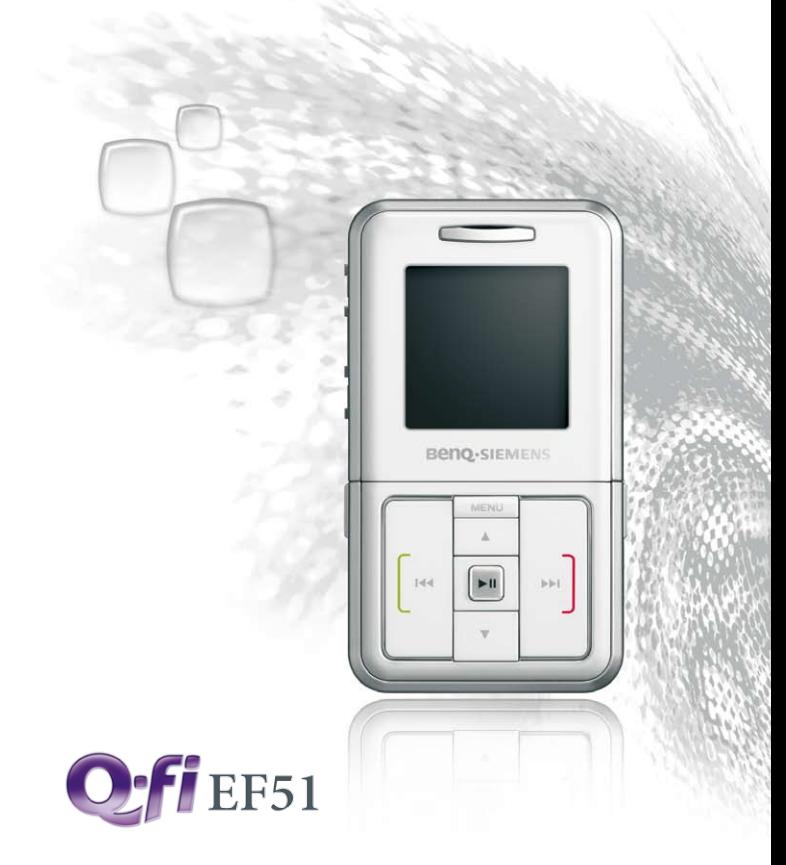

# **BenQ·SIEMENS EF51 Мобильный телефон Инструкция по эксплуатации**

# **Copyright**

© 2006. BenQ Mobile GmbH & Co. OHG. Все права защищены. Никакая часть данной публикации не может быть воспроизведена, распространена, процитирована, сохранена в поисковой системе или переведена на любой язык или компьютерный язык в любой форме и любыми средствами - электронными, механическими, магнитными, оптическими, химическими, вручную или другим способом - без предварительного письменного разрешения BenQ Mobile GmbH & Co. OHG.

# **Отказ от ответственности**

BenQ Mobile GmbH & Co. OHG не несет гарантийных обязательств и ответственности, прямых или косвенных, относительно качества и точности данного документа и его пригодности конкретному применению. Приведенная в документе информация является достоверной на момент печати документа и может изменяться без уведомления.

# **Меры предосторожности**

**Для вашей безопасности, прежде чем воспользоваться телефоном, внимательно прочитайте изложенные ниже рекомендации:**

#### **Воздействие радиочастотных сигналов**

Максимальное измеренное значение SAR EU/DGT (10г, только голова): GSM900: 0,778 Вт/кг; DCS1800: 0,285 Вт/кг.

USA (1г): PCS1900: 0,76 Вт/кг (голова); 0,354 Вт/кг (тело).

Ваш мобильный телефон - это маломощный передатчик и приемник. Когда он включен, он принимает и передает радиочастотные сигналы.

Европейские и международные агентства установили стандарты и рекомендации для защиты населения от воздействия радиочастотной электромагнитной энергии.

- Международная Комиссия по Защите от Неионизирующего излучения (ICNIRP) 1996
- Союз Немецких Электроинженеров (VDE) DIN- 0848
- Директивы Европейского Экономического Сообщества, Общая Директива V в Вопросах Радиочастотной Электромагнитной Энергии
- Национальная Комиссия Радиологической Защиты Великобритании, GS 11, 1988
- Американский Национальный Институт Стандартов (ANSI) IEEE C95.1- 1992
- Национальный Совет по Радиационной Защите и Измерениям (NCRP). Отчет 86
- Министерство Здравоохранения и Социального Обеспечения Канады. Правила техники безопасности 6

Эти стандарты основаны на обширном научном материале. Например, более чем 120 ученых, инженеров и врачей из университетов, правительственных учреждений здравоохранения и промышленности рассмотрели доступные результаты исследований, чтобы разработать обновленный стандарт ANSI.

Конструкция вашего телефона соответствует этим стандартам при обычном использовании.

#### **Специфичные ограничения использования**

Металлические компоненты недопустимы в предназначенных для ношения на теле аксессуарах.

### **Работа телефона**

- Нормальное положение: Держите телефон так, как вы обычно держите другие телефоны.
- Для предотвращения потенциального воздействия электромагнитных волн не носите телефон на шее или на груди в течение длительного времени.

## **Аккумуляторы**

- Для выполнения требований безопасности, если температура телефона становится выше +45 °C или ниже 0 °C, зарядка прекращается.
- Не подвергайте аккумулятор воздействию температур ниже -10 °С или выше +45 °C. Всегда берите телефон с собой, когда выходите из автомобиля.
- Используйте только оригинальные аккумуляторы для обеспечения нормальной работы телефона.

Все аккумуляторы могут вызвать материальный ущерб, раны или ожоги, если проводящий материал, например, ювелирные украшения, ключи или украшенные бисером цепочки касаются выступающих контактов. Материал может закоротить электрический контур и стать очень горячим. Для защиты от такого нежелательного разряда будьте осторожны при обращении с любым заряженным аккумулятором, особенно если он находится в вашем кармане, кошельке или другом контейнере вместе с металлическими предметами. Когда аккумулятор вынут из телефона, он содержится в упаковке с защитным покрытием; используйте эту упаковку для хранения неиспользуемых аккумуляторов.

#### **Управление автомобилем**

Проверьте законодательные акты и правила использования мобильных телефонов в местах, где вы водите автомобиль. Всегда выполняйте их требования. Кроме того, используя телефон, во время управления автомобилем:

- Уделяйте полное внимание дорожному движению: безопасность движения - ваша главная ответственность.
- Используйте гарнитуры, если возможно.
- Покиньте дорогу и остановитесь перед тем, как позвонить по телефону или принять вызов, если этого требуют дорожные условия.

#### **Электронные устройства**

Большая часть современного электронного оборудования защищена от радиочастотных сигналов. Однако, определенное электронное оборудование может быть не защищено от радиочастотных сигналов вашего мобильного телефона.

## **Кардиостимуляторы**

Согласно рекомендациям Ассоциации Производителей Медицинского Оборудования минимальное расстояние между мобильным телефоном и кардиостимулятором должно составлять не менее 15 см для предотвращения потенциального воздействия на кардиостимулятор. Эти рекомендации согласуются с независимыми исследованиями и рекомендациями комитета Исследований Беспроводных Технологий.

Люди, пользующиеся кардиостимуляторами:

- Должны **ВСЕГДА** соблюдать минимальное расстояние 15 см между кардиостимулятором и телефоном, когда он **ВКЛЮЧЕН**.
- Не должны носить телефон в нагрудном кармане.
- Должны подносить телефон к уху, расположенному дальше от кардиостимулятора, чтобы минимизировать потенциальную возможность создания помех.

Если у вас есть какая-либо причина предположить, что телефон создает помехи кардиостимулятору, немедленно **ВЫКЛЮЧИТЕ** ваш телефон.

#### **Слуховые аппараты**

Некоторые цифровые мобильные телефоны могут создавать помехи некоторым слуховым аппаратам. В случае таких помех вы можете проконсультироваться с изготовителем слухового аппарата, чтобы обсудить альтернативные варианты.

## **Другие медицинские устройства**

Если вы используете любое другое личное медицинское устройство, проконсультируйтесь с изготовителем вашего устройства, чтобы определить, защищено ли оно должным образом от внешней радиочастотной энергии. Ваш врач может помочь вам в получении этой информации.

**ВЫКЛЮЧАЙТЕ** ваш телефон в медицинских учреждениях, если любые вывешенные там инструкции предписывают вам это сделать. В больницах и медицинских учреждениях может использоваться чувствительное к внешней радиочастотной энергии оборудование.

# **Транспортные средства**

Радиочастотные сигналы могут создавать помехи ненадлежащим образом установленным или плохо экранированным электронным системам в автомашинах. Проверьте с изготовителем или его представителем экранирование электронных систем вашего транспортного средства. Вы должны также проконсультироваться с изготовителем любого дополнительного оборудования, которое было установлено в ваше транспортное средство.

#### **Места, требующие отключения телефона**

**ВЫКЛЮЧАЙТЕ** телефон везде, где это предписано.

## **Самолеты**

Инструкции Федеральной Комиссии Связи запрещают использование телефонов во время полетов. **ВЫКЛЮЧАЙТЕ** телефон перед посадкой в самолет.

#### **Места проведения взрывных работ**

Для предотвращения создания помех при проведении взрывных работ **ВЫКЛЮЧАЙТЕ** телефон в местах проведения взрывных работ или в местах, отмеченных указателями "ВЫКЛЮЧИТЕ ПРИЕМОПЕРЕДАЮЩИЕ УСТРОЙСТВА". Выполняйте все приказы и инструкции.

## **Места с повышенной взрывоопасностью**

**ВЫКЛЮЧАЙТЕ** телефон и не вынимайте аккумулятор, если вы находитесь в местах с повышенной взрывоопасностью, и выполняйте требования всех предупредительных знаков и инструкций. Искры от аккумулятора могут вызвать в таких местах взрыв, что может повлечь ожоги и даже смерть.

Области с повышенной взрывоопасностью часто, но не всегда четко обозначены. К ним относятся топливозаправочные станции; нижние палубы судов; предприятия, занимающиеся хранением или транспортировкой топлива или химических веществ; транспортные средства, использующие в качестве топлива сжиженный газ (например, пропан или бутан); места, в которых воздух содержит химические вещества или частицы, например, зерно, пыль или металлические порошки; любые другие места, где вам посоветовали бы выключить двигатель автомобиля.

#### **Автомобили с воздушной подушкой безопасности**

Воздушная подушка раздувается с большой силой. **НЕ** помещайте объекты, включая встраиваемое или портативное беспроводное оборудование, над воздушной подушкой или в области развертывания воздушной подушки. Если беспроводное оборудование неправильно установлено в автомобиле, то при развертывании подушки безопасности возможно нанесение серьезных ран.

## **Это устройство соответствует Части 15 Правил Федеральной Комиссии Связи. При работе устройства выполняются два условия:**

1. это устройство не создает помехи

2. это устройство не подвергается воздействию помех, включая те, которые могут иметь нежелательные эффекты.

#### **Изменения или модификации, явно не одобренные стороной, ответственной за соответствие стандартам, могут лишить пользователя права на использование оборудования.**

Для случая ношения телефона на теле он был протестирован и признан удовлетворяющим требованиям Федеральной комиссии по радиосвязи для использования с аксессуарами, не содержащими металлов и для размещения на теле на минимальном расстоянии 1,5 см. Использование других аксессуаров может не соответствовать требованиям Федеральной комиссии связи. Если вы не пользуетесь аксессуарами для ношения на теле и не держите телефон возле уха, то расстояние между включенным телефоном и телом должно составлять не менее 1,5 см.

### **Соответствие требованиям Европейского Союза**

Настоящим фирма BenQ Mobile заявляет, что описанный в этой инструкции по эксплуатации мобильный телефон соответствует всем основополагающим требованиям и положениям директивы 1999/5/EC (R&TTE). Подписан соответствующий сертификат соответствия (DoC):

# $C<sub>0168</sub>$

**EN 301511 TS51.010-1 EN 50360/361 EN 60950/-1 EN 301489-1&-7 EN 301489-1&-17 EN55013 EN55020 EN55022**

## **EN55024 EN300328**

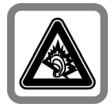

При прослушивании музыки через наушники на полной громкости возможно хроническое нарушение слуха. Через определенное время вы можете привыкнуть к громкому звуку, который будет звучать привычно, но может повредить слух. Останавливайте громкость на безопасном уровне. Если вы услышите звон в ушах, уменьшите громкость или прекратите прослушивание.

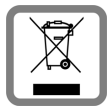

Использованные аккумуляторы и телефоны подлежат утилизации в соответствии с действующим законодательством.

Наличие некоторых функций зависит от версии программного обеспечения телефона.

Ненадлежащее использование телефона лишает вас права на гарантию! Эти меры предосторожности действуют и для оригинальных аксессуаров.

# Содержание

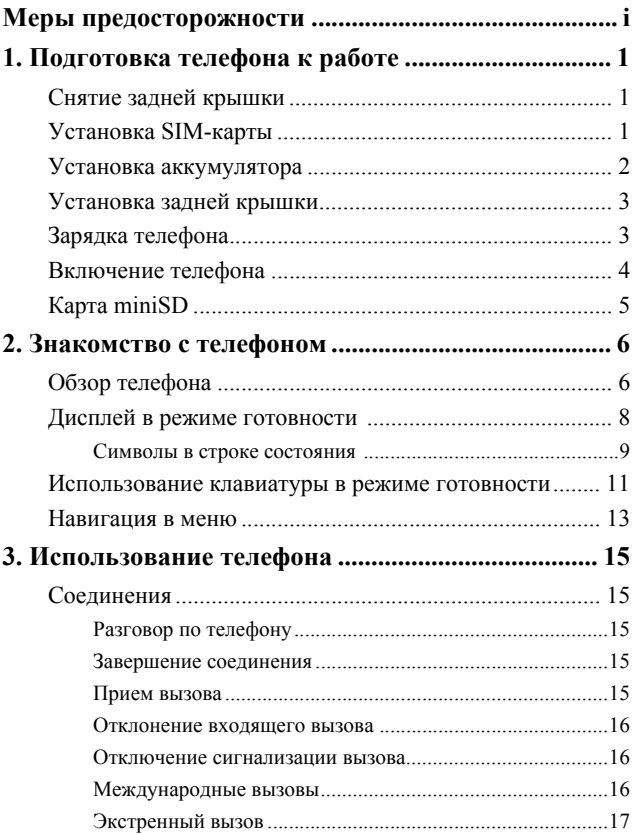

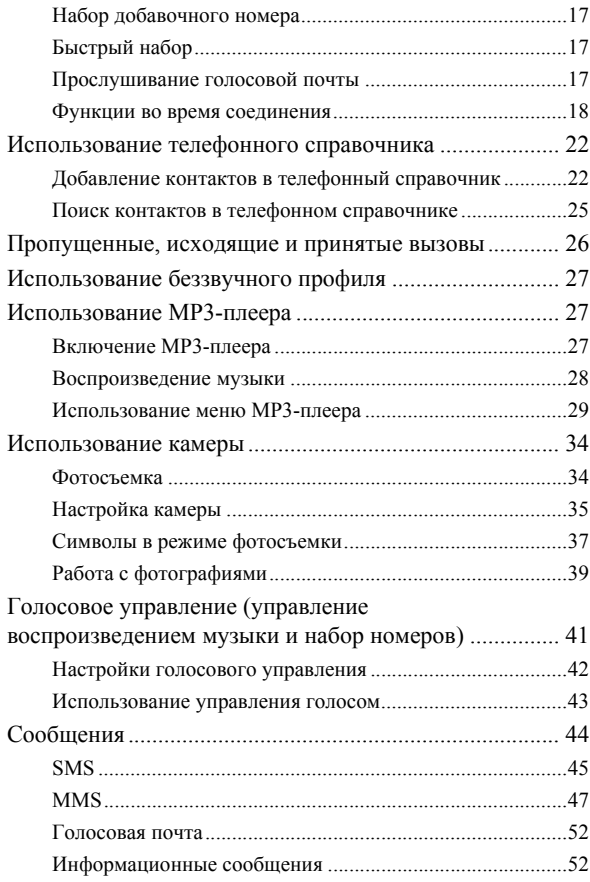

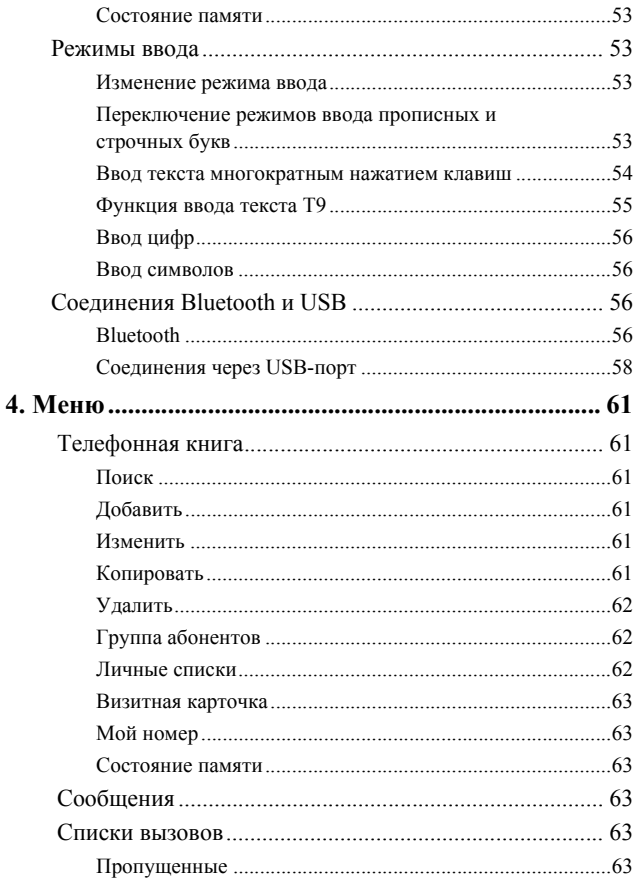

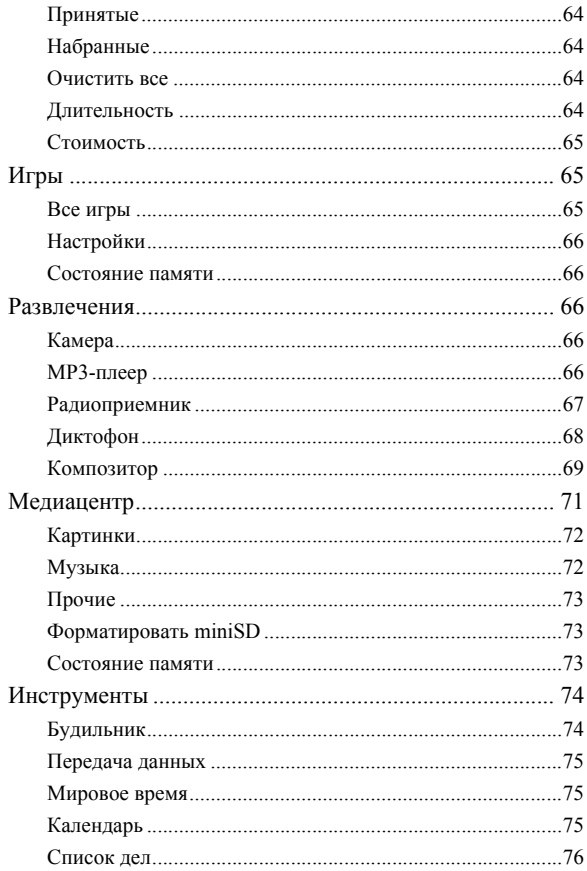

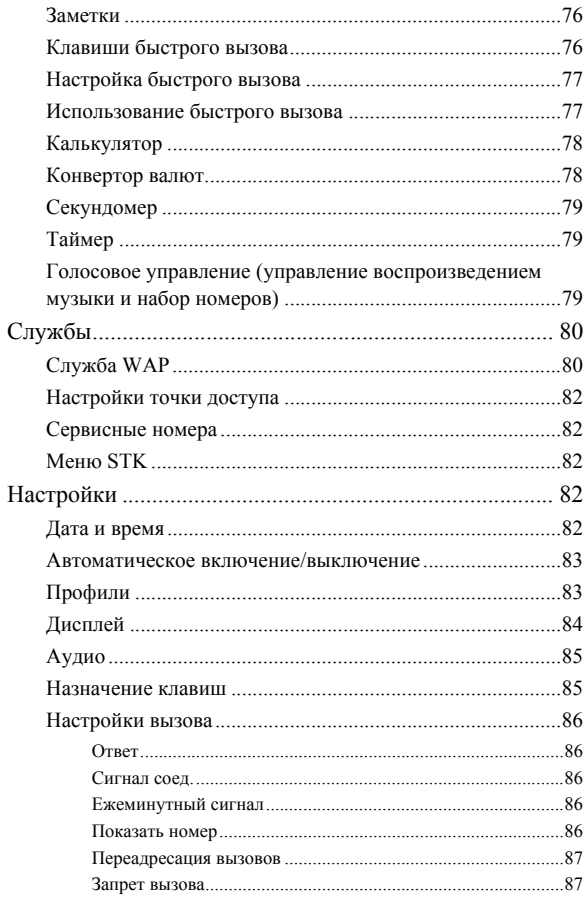

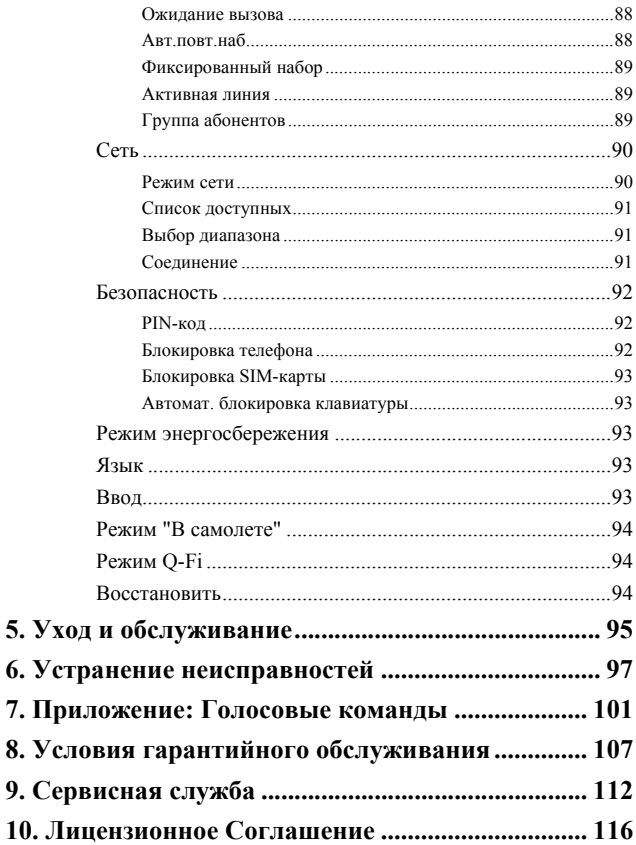

 $10.$ 

# <span id="page-17-0"></span>**Подготовка телефона к работе**

# <span id="page-17-1"></span>**Снятие задней крышки**

- 1. Нажмите ногтем (или тонким предметом) на щель под крышкой в середине верхней части телефона, как показано на рисунке.
- 2. Снимите крышку с телефона

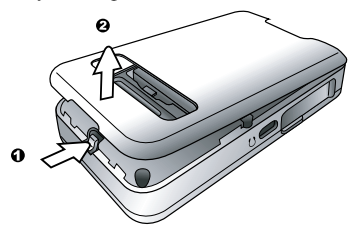

# <span id="page-17-2"></span>**Установка SIM-карты**

Вставьте SIM-карту в держатель в направлении, указанном стрелкой в аккумуляторном отсеке. SIM-карту следует вставлять металлическими контактами вниз. Срезанный угол должен располагаться вверху слева, как указано на рисунке.

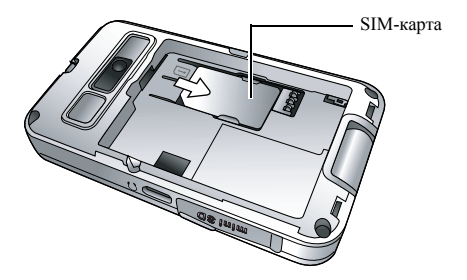

**Г. Если вы хотите вынуть SIM-карту,** сначала нажмите на защелку, затем выньте SIM-карту в направлении, указанном стрелкой.

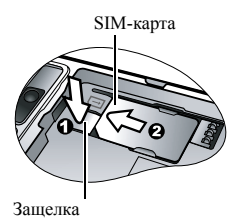

SIM-карту можно повредить, поцарапав металлические контакты. При установке SIM-карты следует соблюдать особую осторожность.

# <span id="page-18-0"></span>**Установка аккумулятора**

- 1. Вставьте верхний край аккумулятора в нижний край аккумуляторного отсека.
- 2. Нажмите на нижний край аккумулятора, чтобы он зафиксировался.

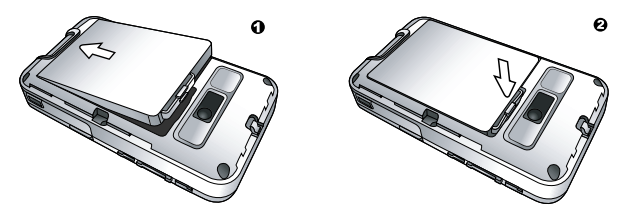

Не извлекайте аккумулятор из включенного телефона. При несоблюдении этого требования возможна потеря настроек и данных, сохраненных на SIM-карте или в памяти телефона.

#### **2** Подготовка телефона к работе

# <span id="page-19-0"></span>**Установка задней крышки**

Вставьте выступы крышки в гнезда в нижней части телефона, затем опустите крышку и зафиксируйте ее.

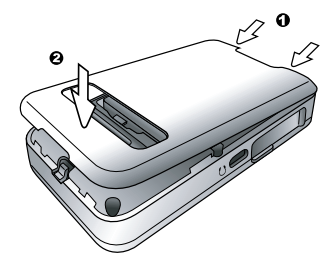

# <span id="page-19-1"></span>**Зарядка телефона**

- 1. Полностью вставьте штекер зарядного устройства в гнездо с левой стороны телефона. Убедитесь, что та сторона штекера, на которой изображена стрелка, направлена на вас.
- 2. Включите зарядное устройство в розетку электросети.

Не извлекайте аккумулятор во время зарядки телефона.

3. После полной зарядки телефона отключите зарядное устройство от электросети и от телефона.

Обратите внимание:

- Полная зарядка аккумулятора осуществляется приблизительно за 4 часа.
- Когда аккумулятор почти разряжен, звучит предупредительный сигнал.

<span id="page-20-0"></span>• Если аккумулятор полностью разряжен, то зарядка может не начаться немедленно после подключения зарядного устройства. Подождите 10 - 15 минут, пока начнется зарядка телефона.

# **Включение телефона**

- 1. Откиньте крышку (флип).
- 2. Нажмите и удерживайте нажатой клавишу [10] для включения телефона. При включении на дисплей телефона выводится анимация.
- В настоящей инструкции по эксплуатации фраза "нажмите и удерживайте нажатой" означает, что перед тем, как отпустить клавишу, ее следует удерживать нажатой примерно две секунды. "Нажмите" означает нажатие и н[емедлен](#page-100-1)ное отпускание клавиши.
- Для настройки приветственного сообщения вызовите меню: **Настройки** > **Дисплей** > **Приветствие**. Подробная информация об этой настройке приведена на стр. 84.
- 3. Введите PIN-код и нажмите клавишу **для подтверждения**.
- PIN (личный идентификационный номер) это пароль, который вам сообщит оператор сети. Этот пароль необходим для использования SIM-карты.

Если вы три раза подряд неправильно введете PIN-код, то SIMкарта будет заблокирована. В этом случае для разблокирования SIM-карты вы должны ввести код PUK (личный код разблокирования). Код PUK вам сообщит оператор сети.

- Для включения/выключения проверки PIN-кода вызовите меню **Настройки** > **Безопасность** > **PIN-код** > **Код PIN1** > **Установить состояние**. См. стр. 92.
- 4. После принятия введенного PIN-кода телефон автоматически ищет сеть. Поиск сети может продолжаться несколько секунд.
- 5. Затем на дисплей выводится индикация режима готовности, уровень сигнала и название оператора сети. Вы можете пользоваться телефоном.
- Если телефон не может найти сеть или находит сеть, которую вы не можете использовать, то индикатор сигнала не выводится на дисплей. В этом случае вы можете осуществлять только экстренные вызовы.

# <span id="page-21-0"></span>**Карта miniSD**

В телефоне имеется слот для установки карты miniSD - сменной карты флэш-памяти, предназначенной для увеличения объема памяти телефона.

Карта miniSD позволяет вам сохранять мультимедийные данные, включая картинки, фотографии, файлы MP3 и мелодии звонка.

### **Установка карты miniSD**

- 1. Раскройте крышку с левой стороны телефона.
- 2. Полностью вставьте карту miniSD в слот. Карта должна зафиксироваться. Убедитесь, что металлические контакты расположены снизу.
- 3. Закройте крышку.

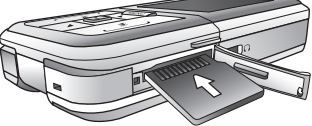

- **Е в тели в телефон установлена карта miniSD, то на дисплей** выводится этот символ.
- Не форматируйте карту miniSD с файловой системой **FAT32** или **NTFS**.

#### **Извлечение карты miniSD**

- 1. Снимите крышку.
- 2. Нажмите на карту miniSD, чтобы освободить ее.

<span id="page-22-0"></span>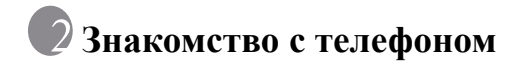

# <span id="page-22-1"></span>**Обзор телефона**

#### **Вид спереди (закрытый телефон), слева и сзади**

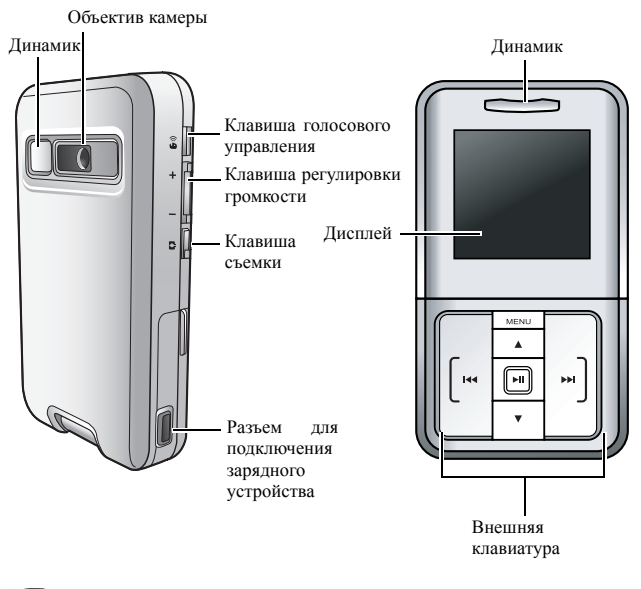

**ГАТ** Внешняя клавиатура используется для управления MP3-плеером и приема и завершения вызовов.

#### **Вид спереди (раскрытый телефон)**

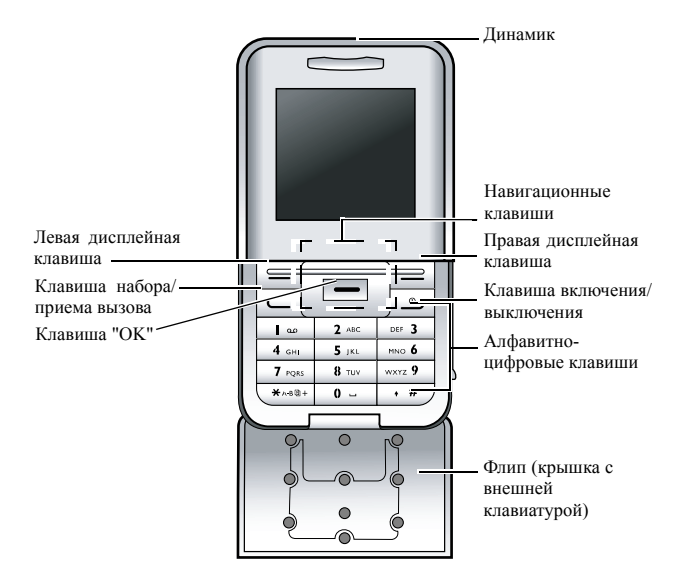

#### **Вид справа и снизу**

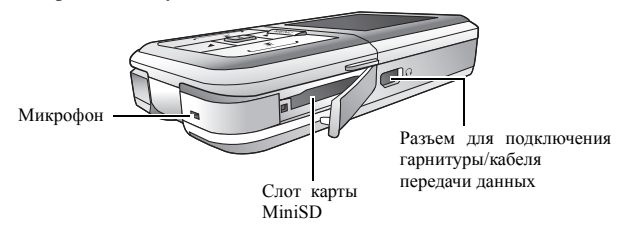

## <span id="page-24-0"></span>**Дисплей в режиме готовности**

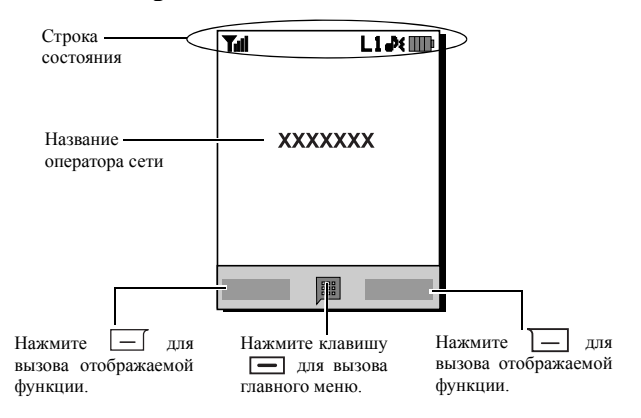

• Для изменения темы [фоно](#page-88-0)вой [кар](#page-100-1)тинки вызовите меню **Настройки** > **Дисплей** > **Фоновый рисунок**. Также вы можете воспользо[ваться](#page-100-2) меню **Медиацентр** > **Изображения**. См. стр. 72 и стр. 84. • Для изменения темы дисплея вызовите меню **Настройки** > **Дисплей** > **Темы**. См. [стр](#page-98-4). 84. • Для установки времени и даты, а также выбора формата отображения времени и даты вызовите меню **Настройки** > **Дата и время**. См. стр. 82. • Для ввода текста (например, имени пользователя), выводимого на дисплей в режиме готовности, вызовите меню **Настройки** > **Дисплей** > **Персональный баннер**.

## <span id="page-25-0"></span>**Символы в строке состояния**

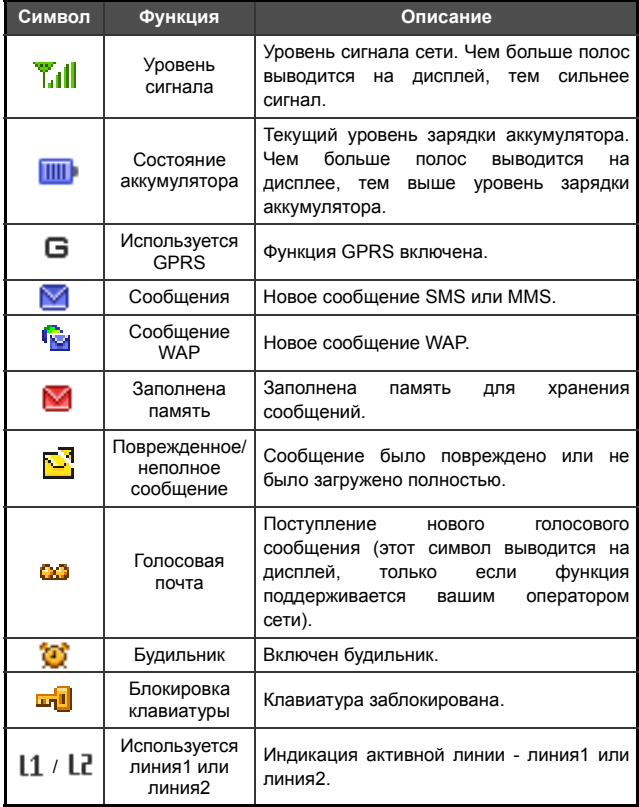

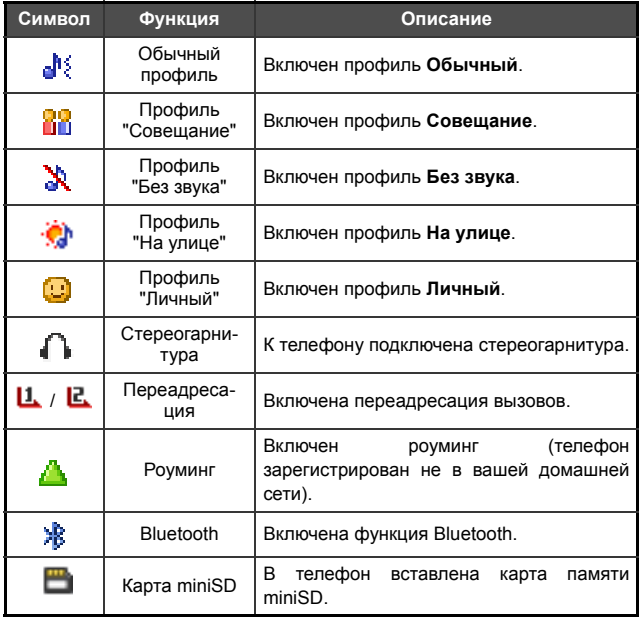

# <span id="page-27-0"></span>**Использование клавиатуры в режиме готовности**

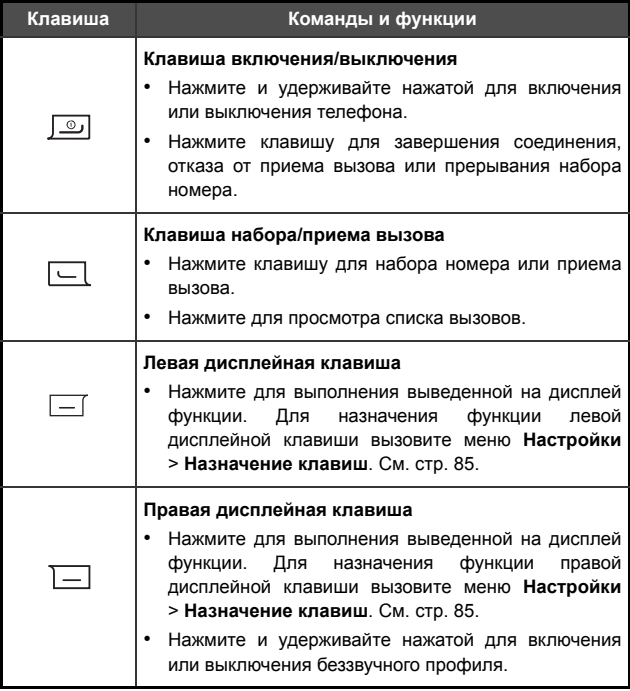

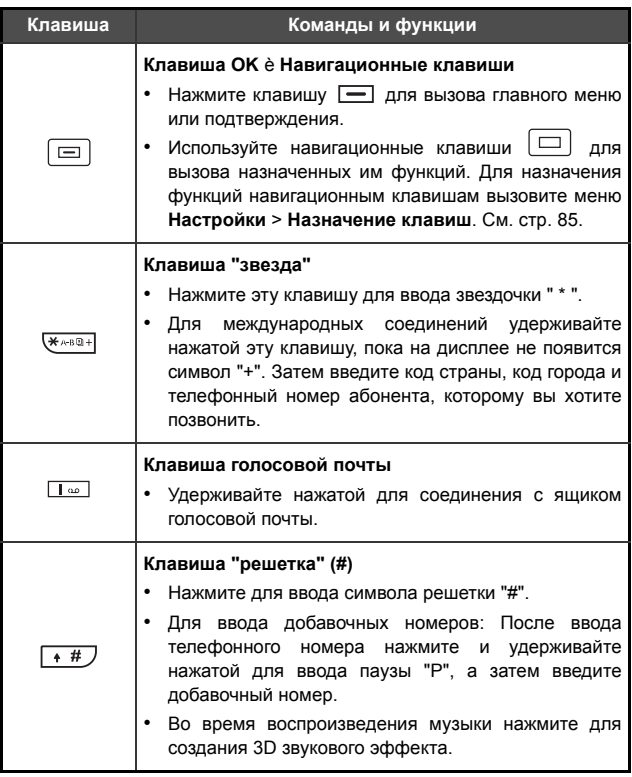

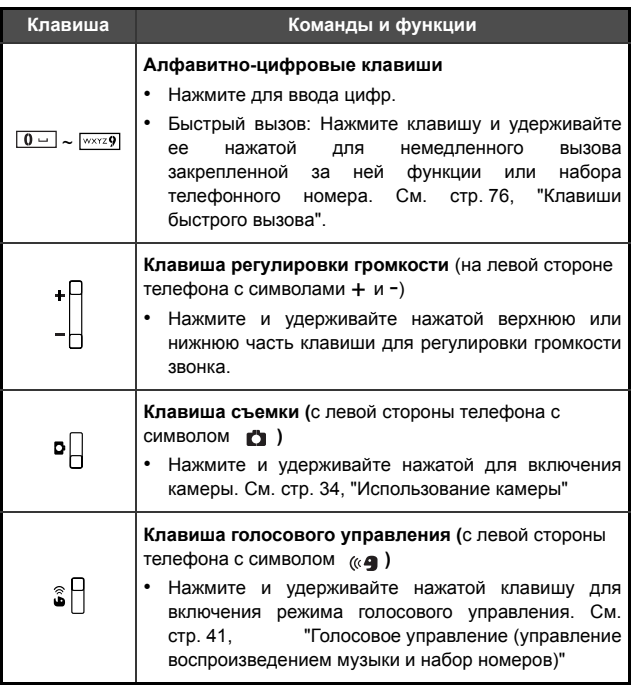

## <span id="page-29-0"></span>**Навигация в меню**

- 1. В режиме готовности нажмите клавишу для вызова главного меню.
- 2. Используйте навигационные клавиши  $\Xi$ ) для перехода в меню вверх, вниз, влево и вправо. Например, выберите **Настройки** и нажмите клавишу **для вызова этого меню**.
- 3. С помощью навигационных клавиш  $\boxed{=}$  выберите нужный пункт подменю, например, **Профили**, и нажмите клавишу для вызова подменю.
- Также вы можете вызывать функции меню, нажимая цифровые клавиши, соответствующие данным функциям меню. В этом примере нажмите для вызова меню **Профили**.

# <span id="page-31-0"></span>**Использование телефона**

# <span id="page-31-1"></span>**Соединения**

# <span id="page-31-2"></span>**Разговор по телефону**

Введите абонентский номер в режиме готовности. Нажмите клавишу  $\boxed{\phantom{a}}$ для набора номера.

#### <span id="page-31-3"></span>**Завершение соединения**

Для завершения соединения выполните одно из действий:

• Если клавиатура закрыта, нажмите клавишу  $\Box$  на внешней клавиатуре.

• Если клавиатура раскрыта, нажмите клавишу  $\boxed{\circ}$ или закройте клавиатуру.

После завершения соединения на дисплей выводится общее время соединения, затем телефон возвращается в режим готовности.

## <span id="page-31-4"></span>**Прием вызова**

Для приема вызова выполните одно из действий:

• Если клавиатура закрыта, раскройте клавиатуру или нажмите

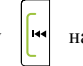

клавишу  $\left|\mathbf{H}\right|$  на внешней клавиатуре.

- Если клавиатура раскрыта, нажмите клавишу  $\boxed{\smile}$ .
- Если вы хотите включить функцию приема вызова нажатием любой клавиши, вызовите меню **Настройки** > **Настройки вызова** > **Ответ** > **Любая кнопка**.

#### <span id="page-32-0"></span>**Отклонение входящего вызова**

Для отклонения входящего вызова выполните одно из действий:

- Если клавиатура закрыта, нажмите клавишу | на внешней клавиатуре или нажмите и удерживайте нажатой нижнюю часть клавиши регулировки громкости - с левой стороны телефона.
- Если клавиатура раскрыта, нажмите клавишу  $\boxed{\circ}$ или закройте клавиатуру.

#### <span id="page-32-1"></span>**Отключение сигнализации вызова**

При поступлении входящего вызова вы можете отключить звонок, нажав и удерживая нажатой нижнюю часть клавиши регулировки

громкости . После отключения звонка вы по-прежнему можете

принять вызов.

#### <span id="page-32-2"></span>**Международные вызовы**

- 1. Введите международный код или нажмите клавишу удерживайте ее нажатой, пока на дисплее не появится символ "+".
- 2. Введите код страны, код города и телефонный номер абонента, которому вы хотите позвонить. Для набора номера нажмите клавишу  $\Box$ .

## <span id="page-33-0"></span>**Экстренный вызов**

Для вызова службы экстренной помощи введите 112 (международной номер экстренной помощи) и нажмите клавишу для набора номера. Вы можете осуществлять экстренный вызов, даже если ваш телефон заблокирован или не может получить доступа в вашу сеть или если не установлена SIMкарта. Единственное необходимое условие для осуществления экстренного вызова - нахождение в зоне действия сети, работа в которой поддерживается телефоном.

### **Набор добавочного номера**

- 1. После ввода номера нажмите и удерживайте нажатой клавишу  $\boxed{+ #}$ , пока на дисплее не появится символ "P".
- 2. Введите добавочный номер и нажмите клавишу  $\boxed{\smile}$  для набора номера.

## **Быстрый на[бор](#page-92-1)**

Для использования функции быстрого набора вы должны назначить телефонный номер цифровой клавише. Эта процедура описана на стр. 76, "Клавиши быстрого вызова".

<span id="page-33-1"></span>После назначения цифровой клавише телефонного номера для быстрого набора вы можете нажать эту цифровую клавишу в режиме готовности для набора соответствующего телефонного номера.

#### **Прослушивание голосовой почты**

Нажмите и удерживайте нажатой клавишу По для набора номера ящика голосовой почты и прослушайте сообщения.

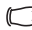

Обратите внимание:

• Если у вас есть новые сообщения голосовой почты, то на дисплей телефона выводится символ голосовой почты [22], если эта функция поддерживается оператором сети.

• Если номер ящика голосовой почты не сохранен в памяти телефона, то вы не сможете вызывать ящик голосовой почты, нажав и удерживая нажатой клавишу . В этом случае вы должны ввести номер ящика голосовой почты вручную с помощью меню **Сообщения** > **Голосовая почта** > **Установить номер**.

#### <span id="page-34-0"></span>**Функции во время соединения**

Функции, отмеченные звездочкой (\*), зависят от оператора сети. Для их использования может потребоваться специальная регистрация.

#### **Громкая связь**

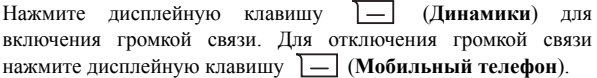

#### **Регулировка громкости**

Для регулировки громкости во время разговора нажимайте клавиши регулировки громкости с левой стороны телефона.

• Регулировка громкости возможна только во время разговора.

#### **Удержание соединения\***

- Если активно только одно соединение:
	- a. Нажмите дисплейную клавишу (**Удерж.**) для перевода соединения на удержание.
	- b. Для завершения этого соединения нажмите клавишу Отбой  $\boxed{\circ}$ .
- Если удерживается только одно соединение:
	- a. Нажмите дисплейную клавишу (**Пр.уд.**) для продолжения разговора.
	- b. Для завершения этого соединения нажмите клавишу Отбой  $\boxed{\circ}$ .
- Если имеется активное и удерживаемое соединение.
	- a. Нажмите дисплейную клавишу (**Помен.**) для продолжения удерживаемого соединения и перевода активного соединения на удержание.

#### **18** Использование телефона

**b.** Нажмите клавишу **[**<sup>o</sup>]</sub> для вывода на дисплей списка соединений, которые вы можете завершить.

#### **Второй вызов\***

Введите телефонный номер или выберите его из телефонного справочника или списка вызовов и нажмите клавишу  $\text{convergence}$  . Активное соелинение автоматически переводится на удержание.

#### **Ожидание вызова\***

Если во время установленного соединения вам поступит второй вызов, то прозвучит специальный предупредительный сигнал. Если вы хотите

- Принять второй вызов: Нажмите дисплейную клавишу Активное соединение автоматически переводится на удержание. Однако, если уже имеется удерживаемое соединение, то на дисплей будет выведен список, с помощью которого вы сможете выбрать, какое из соединений завершить при приеме нового вызова.
- Отклонить второй вызов: Нажмите клавишу Отбой  $\boxed{\circledcirc}$  или дисплейную клавишу (**Конец**). При нажатии дисплейной клавиши (**Конец**) ожидающий вызов немедленно отклоняется; при нажатии клавиши [0] на дисплей выводится список, в котором вы можете выбрать соединение, которое хотите разъединить.

#### **Меню во время соединения**

Если во время соединения вы нажмете клавишу  $\Box$ , то на дисплей будет выведено меню с функциями, доступными во время соединения.

Функции, отмеченные звездочкой (\*), зависят от оператора сети. Для их использования может потребоваться специальная регистрация.
#### **[Использовать](#page-73-0) наушники**

Вы можете использовать гарнитуру Bluetooth. Дополнительная информация - см. стр. 57, "Установление соединения с гарнитурой Bluetooth".

#### **Динамики/Использовать мобильный телефон**

Включение/отключение громкой связи.

#### **Телефонная книга**

Поиск номеров в телефонном справочнике.

#### **Записанные вызовы**

Вы можете посмотреть список пропущенных, принятых и исходящих вызовов.

#### **Конференц-связь\***

Функция конференц-связи позволяет вам одновременно говорить с несколькими абонентами.

#### **Удерж./Пр.уд./Помен.\***

Переключение состояния соединения.

#### **Подключиться/Личный**

Добавление удерживаемого соединения к конференцсвязи или индивидуальный разговор с одним из участников конференц-связи с переводом остальных соединений на удержание.

#### **Переадресация**

Соединение между собой двух участников конференцсвязи и прекращение вашего участия в разговоре (один из двух абонентов может принимать участие в активном соединении, а соединение с другим может либо удерживаться, либо устанавливаться). Таким образом для двух абонентов устанавливается их собственное соединение.

# **Отправить DTMF**

Если телефон соединен с другим устройством или службой, вы можете передавать сигналы DTMF (сигналы тонального набора). Сигналы тонального набора могут использоваться для управления автоответчиками, пейджерами, компьютеризированными телефонными системами и т. д. Наберите телефонный номер, а затем нажмите клавишу для передачи сигналов тонального набора.

#### **Завершить вызов**

#### **Завершить все**

Завершение всех соединений - активных и удерживаемых.

#### **Завершить текущий вызов**

Завершение только активного соединения.

#### **Завершить удержание**

Завершение только удерживаемого соединения.

#### **Завершить одно**

Завершение только одного соединения, выбранного по номеру или по контакту.

#### **Анонимный**

Завершение соединения, если неизвестен номер вызывающего абонента.

#### **Удерж./Пр.уд./Помен.**

Переключение состояния соединения.

#### **Выключить звук/Включить звук**

Отключение/включение микр[офона](#page-60-0).

### **SMS**

Вы можете вызвать меню сообщений во время разговора. Подробная информация - см. стр. 44, "Сообщения".

#### **Калькулятор**

Вы можете использовать калькулятор. Подробная информация - см. стр. 78, "Калькулятор".

# **Использование телефонного справочника**

#### **Добавление контактов в телефонный справочник**

- **ГАТ** Емкость телефонного справочника на SIM-карте зависит от типа SIM-карты, предоставленной оператором сети.
- 1. В режиме готовности введите абонентский номер, который вы хотите сохранить, и нажмите дисплейную клавишу (**Сохранить**).
- 2. Выберите память, в которой вы хотите сохранить контакт. Выберите **Добавить в SIM-карту** или **Добавить в телефон**.
- 3. Пролистайте до поля, которое вы хотите изменить, и нажмите клавишу – для ввода данных.
- 4. После завершения ввода нажмите клавишу  $\equiv$  для возврата в поле данных контакта.
- 5. Нажмите дисплейную клавишу (**Функ.**) для выбора функции
	- **Сохранить**: Сохранение введенных данных контакта.
	- **Изменить тип**: Изменение категории абонентского номера (например, с Номер мобильного телефона на Домашний номер). Эта опция доступна, только для полей с телефонными номерами.
	- **Создать поле**: Добавление контакту других полей данных.
	- **Удалить поле**: Удаление выбранного поля данных.
- 6. После завершения ввода нажмите дисплейную клавишу (**Функ.**) и выберите **Сохранить** для сохранения данных контакта.

# **Записи телефонного справочника в памяти SIM-карты**

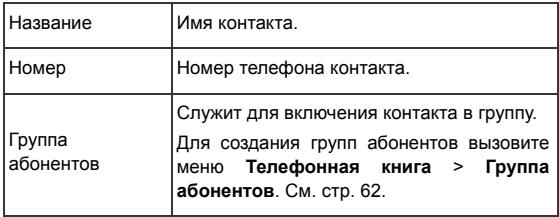

# **Записи телефонного справочника в памяти телефона**

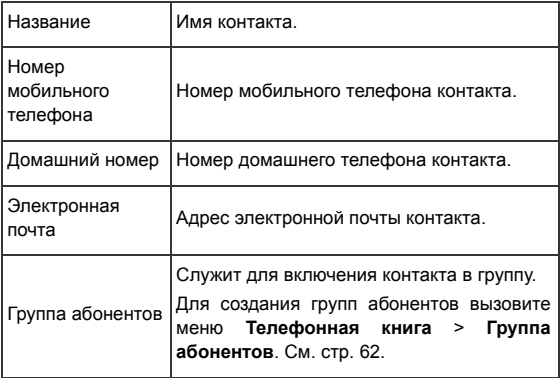

# **Дополнительные поля телефонного справочника, хранящегося в памяти телефона**

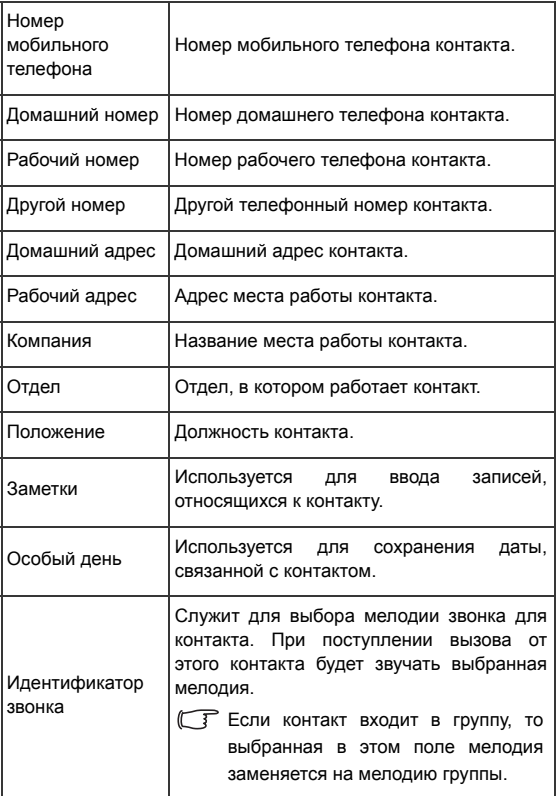

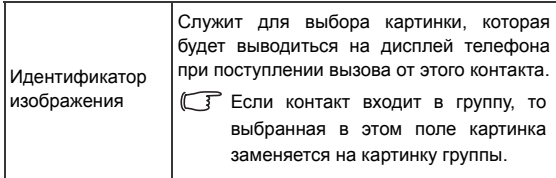

# **Поиск контактов в телефонном справочнике**

- 1. В режиме готовности нажмите дисплейную клавишу (**Имена**) для вывода на дисплей контактов, сохраненных в телефонном справочнике.
- 2. Нажмите алфавитно-цифровую клавишу, за которой закреплена первая буква имени контакта, соответствующее число раз.
- 3. Если необходимо, листайте до нужной записи.
- Вы можете вызвать телефонный спр[авочник](#page-101-0), нажав дисплейную клавишу  $\boxed{-}$ , только если для дисплейной клавиши  $\boxed{-}$ назначена функция вызова телефонного справочника. См. **Настройки** > **Назначение клавиш** на стр. 85.
- Также вы можете вызвать меню **Тел. книга** > **Поиск** и ввести полное имя контакта или первые буквы имени для поиска контакта.
- Если контакт сохранен на SIM-карте, в верхней части дисплея выводится символ  $\boxed{3}$ , если контакт сохранен в памяти телефона, в верхней части дисплея выводится символ  $\left\| \cdot \right\|$ .
- 4. Когда вы найдете нужную запись, вы можете
- Нажать клавишу  $\boxed{\text{-}}$  для просмотра информации о контакте.
- Нажать клавишу  $\boxed{\smile}$  для набора номера. Если для контакта сохранено несколько номеров, то вам предлагается выбрать нужный номер.
- Нажмите дисплейную клавишу (**Функ.**) для выбора функций обработки контактов - **Добавить**, **Правка**, **Копир. в SIM/Копировать на телефон, Вызов** или **Удалить**. Для п[ередачи](#page-72-0) [данных](#page-72-0) контакта в сообщении SMS или через Bluetooth выберите **Отправка vCard**.
- Информация об использовании Bluetooth приведена на стр. 56, "Bluetooth".

# **Пропущенные, исходящие и принятые вызовы**

- Если имеется пропущенный вызов, на дисплей выводится соответствующее сообщение с указанием телефонного номера, с которого поступил пропущенный вызов. Нажмите клавишу для просмотра номера пропущенного вызова.
- В режиме готовности нажмите клавишу соединения  $\lfloor -\rfloor$  для просмотра списка последних пропущенных, исходящих и принятых вызовов.
- СТ Символ **В. Выводится рядом с пропущенными вызовами**, символ  $\frac{1}{2}$  - рядом с набранными номерами, а символ  $\frac{1}{2}$  рядом с принятыми вызовами.
- Если вызов с одного номера/от одного контакта был пропущен несколько раз, то рядом с записью указывается количество вызовов, например, "x2".

Выберите нужный номер, затем

- Нажмите клавишу  $\boxed{\underline{\smile}}$ , чтобы позвонить по выбранному номеру.
- Нажмите дисплейную клавишу (**Функ.**) и выберите нужную функцию.

# **Использование беззвучного профиля**

В режиме готовности вы можете включить беззвучный профиль, нажав и удерживая нажатой дисплейную клавишу  $\boxed{-}$ . При включении этого профиля сигнализация входящих вызовов осуществляется только с помощью вибрации.

- 1. После того, как вы нажмете и будете удерживать нажатой лисплейную клавишу  $\boxed{-}$  для включения профиля, телефон будет вибрировать в течение одной секунды. На дисплей в строке состояния выводится символ .
- 2. Для отключения б[еззвучного](#page-99-0) профиля нажмите и удерживайте нажатой дисплейную клавишу  $\boxed{-}$ .
- Для выбора или настройки профиля вызовите меню **Настройки** > **Профили**. См. стр. 83, "Профили".

# **Испол[ьзование](#page-72-1) MP3-плеера**

- Вы можете скопировать музыку с компьютера в телефон через Bluetooth или прилагаемый USB-кабель. Подробную информацию - см. стр. 56, "Соединения Bluetooth и USB".
- Файлы неподдерживаемых форматов пропускаются при воспроизведении.

# **Включение MP3-плеера**

Выполните одно из действий:

- Если клавиатура закрыта, нажмите и удерживайте нажатой клавишу  $\vert \cdot \vert$  на внешней клавиатуре.
- Выберите **Развлечения** > **MP3-плеер**.
- **Вы [может](#page-101-0)е включить MP3-плеер, нажав дисплейную клавишу**  $\boxed{\square}$ , только если для этой клавиши  $\boxed{\square}$  настроена функция вызова MP3-плеера. Смотри **Настройки** > **Назначение клавиш** на стр. 85.

# **Воспроизведение музыки**

#### **Использование внешних клавиш (если клавиатура закрыта)**

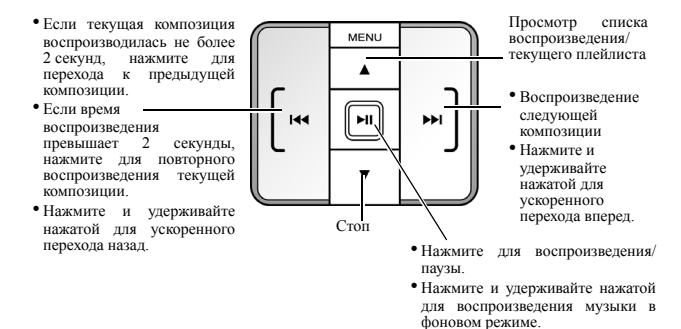

#### **Использование клавиатуры телефона (если клавиатура раскрыта)**

Используйте клавишу  $\Box$  и навигационные клавиши в соответствии с выводимым на дисплей назначением клавиш - см. рисунок.

- Если текущая композиция воспроизводилась не более <sup>2</sup> секунд, нажмите для перехода <sup>к</sup> предыдущей композиции.
- Если время воспроизвеления превышает 2 секунды, нажмите для повторного<br>воспроизведения текущей композиции.
- Нажмите и удерживайте нажатой для ускоренного перехода назад.

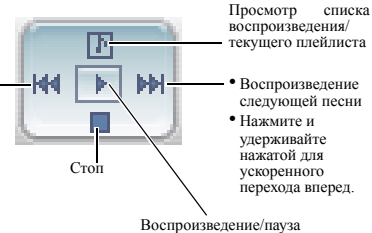

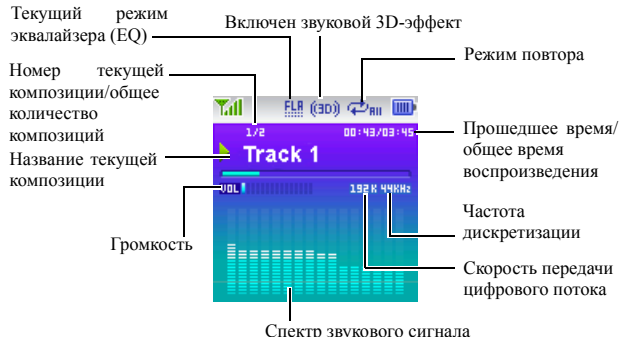

#### **Индикация на дисплее в режиме MP3-плеера**

- 
- Песни воспроизводятся в сохраненной последовательности. Для воспроизведения композиций в случайном порядке нажмите дисплейную клавишу  $\boxed{-}$  (**III**) и выберите **Настройки** > **Случайное воспроизведение**.
- При подключении гарнитуры Bluetooth регулировка громкости возможна только с гарнитуры.

# **Использование меню MP3-плеера**

#### **Вызов меню MP3-плеера**

Выполните одно из действий:

- Если клавиатура закрыта, нажмите клавишу [MENU] на внешней клавиатуре.
- Если клавиатура раскрыта, нажмите клавишу  $\boxed{-}$  ( $\boxed{\blacksquare}$ ) на клавиатуре телефона.

# **Управление меню MP3-плеера с помощью внешней клавиатуры**

Для управления меню кроме клавиатуры телефона вы можете использовать внешнюю клавиатуру, как показано на рисунке.

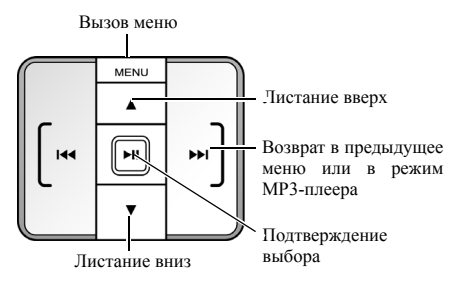

#### **Воспроизведение всех композиций**

- 1. Выберите **композиции**.
- 2. Выберите нужную композицию и нажмите клавишу -Воспроизводятся все композиции в сохраненном порядке.

## **Создание плейлиста**

- Вы можете использовать клавиатуру телефона для создания плейлиста.
- 1. Выберите **Плейлисты**.
- 2. Нажмите дисплейную клавишу (**Функ.**) для выбора опции **Добавить**
- 3. Введите название плейлиста и нажмите клавишу для сохранения.
- 4. Когда на дисплей будет выведено предложение добавить в плейлист новые композиции, нажмите дисплейную клавишу (**Да**).
- 5. Листайте для выбора нужной композиции, затем нажмите клавишу для ее добавления в плейлист. Повторите эти действия для добавления других композиций.
- Выберите **Все** для выбора или отмены выбора всех композиций.
- 6. Нажмите дисплейную клавишу (**Готово**) для сохранения настроек.

# **Выбор плейлиста для воспроизведения**

- 1. Выберите **Плейлисты**.
- 2. Выберите нужный плейлист и нажмите клавишу  $\equiv$ .
- 3. Выберите нужную композицию и нажмите клавишу **...** MP3плеер воспроизводит композиции выбранного плейлиста.

## **Фоновое воспроизведение**

Во время воспроизведения выберите **Свернуть плеер** для выхода из MP3-плеера и продолжения воспроизведения в фоновом режиме.

При использовании гарнитуры Bluetooth (A2DP) свернуть окно Плеер нельзя.

# **Настройка режима повтора**

Выберите **Настройки** > **Повторение** для выбора режима повторного воспроизведения одной композиции (**Один**) или всех композиций (**Все**).

# **Воспроизведение в случайном порядке**

Вызовите меню **Настройки** > **Случайное воспроизведение** для воспроизведения композиций в случайном порядке.

# **Просмотр текстов во время воспроизведения**

Вызовите меню **Настройки** > **Показать слова** для отображения текстов песен.

**Поддерживается формат текстов ID3v2.3.** 

# **Регулировка громкости**

Нажимайте клавишу + для регулировки громкости во время воспроизведения.

### **Использование гарнитуры**

Для прослушивания MP3-плеера через гарнитуру вызовите [меню](#page-72-0) **[Настройки](#page-72-0)** > **Использовать гарнитуру**.

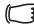

Информация об использовании Bluetooth приведена на стр. 56, "Bluetooth".

Подробную информацию об аксессуарах, совместимых с вашим телефоном, вы можете получить в региональном представительстве BenQ Mobile.

# **Настройка режима эквалайзера (EQ)**

Вызовите меню **Настройки** > **Настройка эквалайзера** для выбора режима работы эквалайзера во время воспроизведения.

# **Настройка повтора A-B**

MP3-плеер поддерживает режим повтора A-B - непрерывное воспроизведение заданного фрагмента. Этот режим идеально подходит для изучения иностранных языков.

- 1. Во время воспроизведения один раз нажмите клавишу  $\frac{1}{2}$ задания точки A - точки начала фрагмента, который должен повторяться. На дисплей выводится символ  $\mathbb{C}^{\mathbb{D}}$ н, подтверждающий задание точки A.
- 2. Нажмите клавишу  $\sqrt{\frac{4}{2}}$ еще раз для задания точки В точки окончания повторяемого фрагмента. На дисплей выводится символ **Дан**, подтверждающий задание точек начала и окончания фрагмента A-B, и плеер начинает повторно воспроизводить заданный фрагмент.
- 3. Для отмены повтора А-В нажмите клавишу  $\sqrt{\mathbf{x} \cdot \mathbf{s} \cdot \mathbf{a} + \mathbf{b}}$  еще раз.

### **32** Использование телефона

## **Использование звуковых 3D-эффектов**

Вызовите меню **Настройки** > **3D-звук** для включения звуковых эффектов 3D во время воспроизведения.

## **Создание звукового эффекта 3D**

Нажмите клавишу **+#** или вызовите меню **Настройки** >

**3D-звук** для включения звуковых эффектов 3D во время воспроизведения.

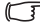

При использовании гарнитуры Bluetooth (A2DP) эта функция недоступна.

# **Режим отображения**

Вызовите меню **Настройки** > **Режим экрана** и выберите режим отображения MP3-плеера на дисплее.

### **Блокировка внешней клавиатуры в режиме MP3-плеера**

Когда клавиатура закрыта, нажмите клавишу и выберите **Блок клавиш** для блокировки внешней клавиатуры.

**Для разблокирования клавиатуры нажмите клавиши** [MENU], а затем  $\lceil \cdot \rceil$  или просто раскройте клавиатуру.

# **Использование камеры**

Телефон оснащен цифровой камерой, с помощью которой вы можете делать снимки, которые затем можно использовать как фотографии абонентов или фоновые картинки или отправлять в сообщениях MMS.

# **Фотосъемка**

- 1. Для включения камеры в режиме готовности нажмите и удерживайте нажатой клавишу камеры  $\left( \frac{\mathbf{b}}{\mathbf{b}} \right)$  или вызовите меню: **Развлечения** > **Камера**.
- 2. На дисплей выводится видоискатель.

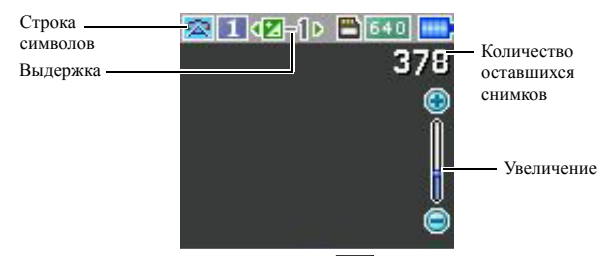

- 3. [Нажмите](#page-51-0) дисплейную клавишу (**Функ.**) для вызова меню настроек. Настройки подробно описаны на стр. 35, "На[стройка](#page-53-0) [камеры](#page-53-0)".
- Символы на дисплее изменяются в соответствии с выбранными настройками. Описание символов приводится на стр. 37, "Символы в режиме фотосъемки".
- 4. Когда на дисплей выведено изображение для предварительного просмотра, нажимайте левую и правую навигационные клавиши для регулировки выдержки и верхнюю и нижнюю навигационные клавиши для увеличения или уменьшения.
- При выборе размера снимка 1280 x 960 функция увеличения недоступна.

#### **34** Использование телефона

- 5. Для съемки нажмите [клавишу](#page-55-0)  $\equiv$  или клавишу съемки ( $\blacktriangleright$ ). Фотография автоматически сохраняется в памяти телефона или на карте miniSD в зависимости от выбранных настроек. Опции просмотра фотографий - см. стр. 39, "Работа с фотографиями".
- <span id="page-51-0"></span>Для удаления последней сохраненной фотографии нажмите дисплейную клавишу (**Удалить**). Для возврата в режим видоискателя без удаления только что сделанной и сохраненной фотографии нажмите клавишу  $\boxed{)}$ .

# **Настройка камеры**

- 1. Нажмите дисплейную клавишу (**Функ.**) для вызова меню настроек.
- 2. Выберите нужную опцию и нажмите клавишу для сохранения настройки.

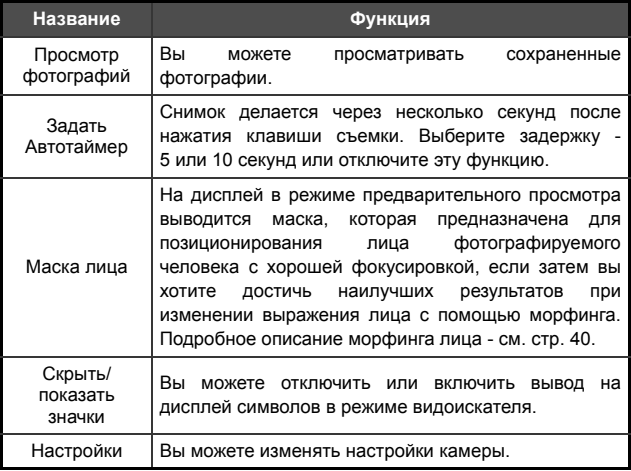

3. Для просмотра настроек камеры выберите **Настройки**. После завершения изменения настроек нажмите дисплейную клавишу (**Сохранить**) для сохранения настроек.

Опции камеры

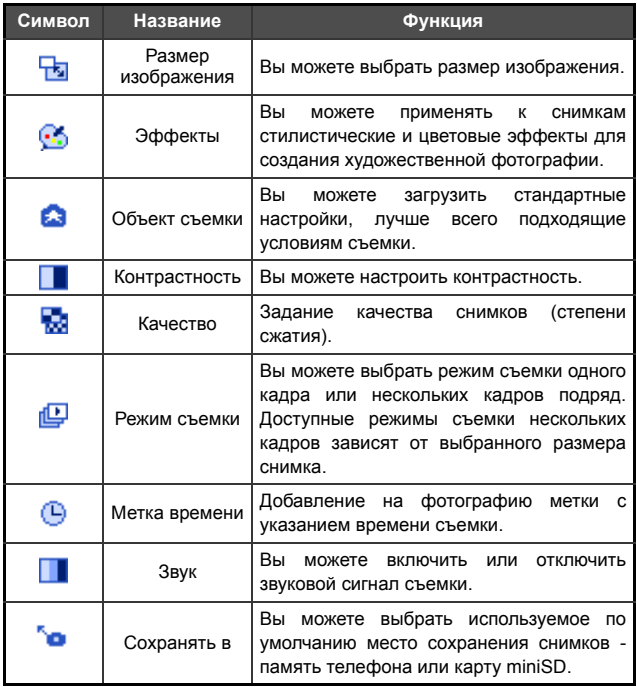

# <span id="page-53-0"></span>**Символы в режиме фотосъемки**

Символы на дисплее изменяются в соответствии с выбранными настройками. Для отключения или включения вывода символов на дисплей нажмите дисплейную клавишу (**Функ.**) и выберите **Скрыть значки**/**Показать значки**.

# **Объект съемки**

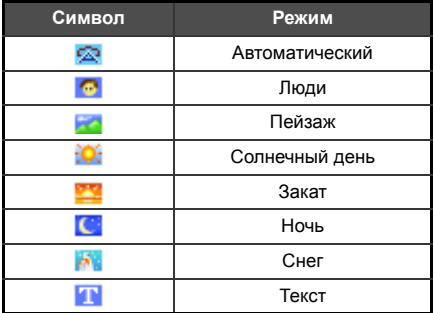

## **Размер изображения**

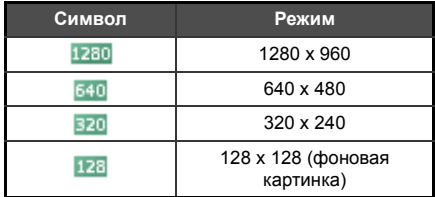

При выборе размера изображения 1280 x 960 функция съемки нескольких кадров подряд недоступна. При выборе размера изображения 640 x 480 доступны только режимы съемки 2 и 4 кадров подряд.

# **Автотаймер**

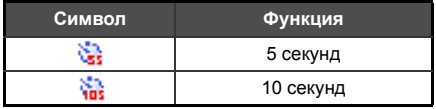

### **Режим съемки**

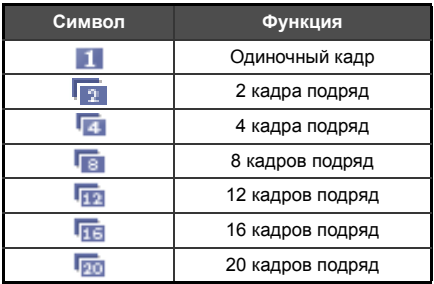

# **Сохранять в**

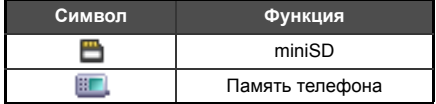

# <span id="page-55-0"></span>**Работа с фотографиями**

- 1. Нажмите дисплейную клавишу (**Функ.**) и выберите **Просмотр фотографий**.
- 2. Если имеется несколько папок, выберите нужную папку.
- 3. Выберите нужную фотографию и нажмите клавишу для ее просмотра.
- 4. Нажмите клавишу (**Функ.**) для вызова меню опций при просмотре фотографий.

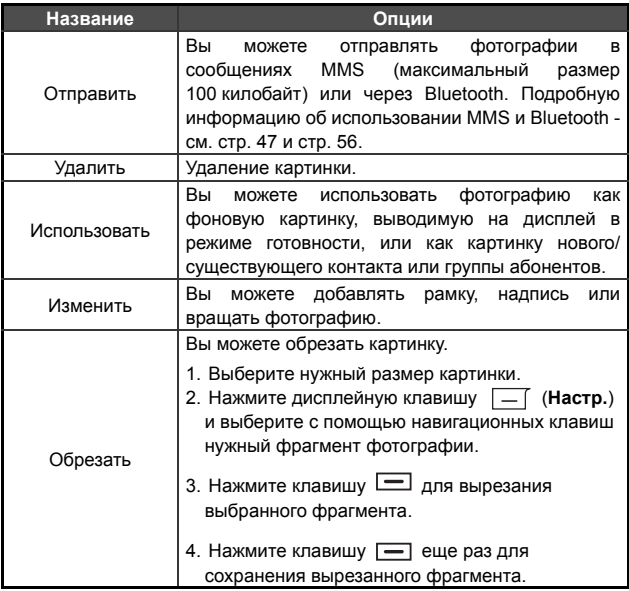

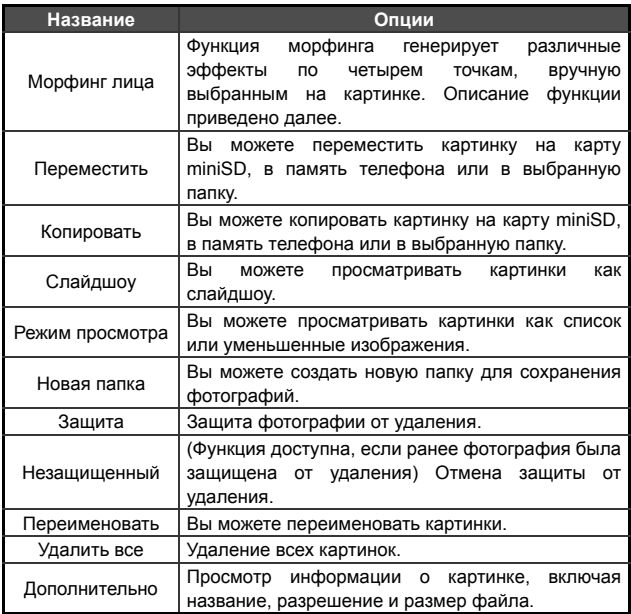

## <span id="page-56-0"></span>**Морфинг лица**

- 1. Включите маску лица и сделайте снимок.
- 2. Нажмите дисплейную клавишу  $\boxed{-}$  и выберите морфинг лица.
- Если вы хотите изменить фотографию из меню **Медиацентр**, выведите фотографию на весь дисплей и четыре раза подряд нажмите клавишу - для размещения красных точек в уголках глаз и рта, которые обычно используются для изменения выражения лица.
- Для удаления красной точки нажмите клавишу . Нажмите клавишу **-** для повторного вывода точки на дисплей. Используйте навигационные клавиши для перемещения красной точки.
- 3. Нажмите клавишу –, на дисплей выводится надпись Для измен. нажм. клав. с цифр.
- 4. Для изменения выражения лица нажмите соответствующую цифровую клавишу, значение созданного выражения лица выводится в верхней левой части дисплея.
- Нажмите дисплейную клавишу (**Обычный**) для просмотра оригинальной фотографии без примененных эффектов.
- 5. Нажимайте левую и правую навигационные клавиши для уменьшения или увеличения интенсивности эффекта.

# **Голосовое управление (управление воспроизведением музыки и набор номеров)**

С помощью функции голосового [управления](#page-117-0) вы можете набирать цифры, вызывать абонентов из телефонного справочника и управлять воспроизведением MP3-плеера.

На стр. 101, "Приложение: Голосовые команды" описаны стандартные команды, используемые для включения функций **Голосового управления** (управление воспроизведением музыки и набор номеров) для разных языков.

# **Перед началом использования голосового управления**

- Убедитесь, что выбранные языки дисплейных надписей и голосового управления совпадают.
- Для изменения языка дисплейных надписей вызовите меню **Настройки** > **Язык**.

• Убедитесь, что все ваши файлы имеют названия на том же языке, который используется для голосового управления.

Длина имен файлов не должна превышать 20 символов.

• В телефоне можно сохранить до 1000 команд голосового управления, включая имена контактов и названия музыкальных файлов. Если память заполнена, следует удалить ненужные контакты и музыкальные файлы.

# **Настройки голосового управления**

Для использования голосового управления нужно вызвать меню **Инструменты** > **Голосовое управление** и выполнить следующие настройки:

#### **Синхронизация информации голосовых команд**

Для того, чтобы телефон распознавал голосовые команды, содержащие имена контактов и названия музыкальных композиций, включите опцию **Автосинхронизация** или выберите функцию **Синхронизировать сейчас**.

#### **Тренировка распознавания цифр**

Вы можете произнести номер, по которому вы хотите позвонить, и телефон наберет этот номер. Для точного и быстрого набора необходимо выполнить тренировку распознавания цифр.

#### 1. Выберите **Тренировка распознавания цифр**.

2. Произносите цифры, выводимые на дисплей. После того, как телефон распознает произнесенные вами цифры, на дисплей будет выведена следующая строка цифр. Для полной тренировки телефон должен распознать 10 разных строк произнесенных цифр.

# **Использование управления голосом**

Доступны четыре голосовые команды: **Проиграть музыку, Найти музыку, Позвонить [контакт]** и **Набор номера**.

- 1. Для включения голосового управления нажмите и удерживайте нажатой клавишу голосового управления  $\hat{\mathbf{a}}$  с левой стороны телефона.
- 2. После того, как прозвучит приглашение "Говорите ...", произнесите одну из доступных голосовых команд.
- 3. Для завершения команды следуйте выводимым на дисплей инструкциям.

### **Воспроизведение музыки**

- 1. После запроса произнесите "Проиграть музыку".
- 2. Начинается воспроизведение первой композиции из текущего списка воспроизведения.

## **Поиск музыки**

- 1. После запроса произнесите "Найти музыку".
- 2. Произнесите одну из команд: "Мелодия [название мелодии]"/ "Исполнитель [имя исполнителя]"/"Альбом [название альбома]."
- 3. Если композиция будет найдена, произнесите "Подтвердить" после запроса. Начинается воспроизведение композиции. Для остановки произнесите "Отменить".

# **Вызов [контакта]**

1. После запроса произнесите "Позвонить".

- 2. Если контакт будет найден, произнесите "Подтвердить" после запроса. Начинается набор номера. Для прерывания набора произнесите "Отменить" или нажмите клавишу |  $\vert \cdot \vert$ , если клавиатура закрыта.
- Если будет найдено несколько вариантов, выберите нужный контакт и нажмите клавишу  $\boxed{-}$  для начала набора. Если клавиатура закрыта, нажимайте клавиши  $\boxed{1}$  /  $\boxed{4}$  для листания вверх/вниз.

# **Набор номера**

- 1. После запроса произнесите "Набор номера".
- 2. После запроса произнесите цифры, которые вы хотите набрать.
- 3. Если телефонный номер распознан правильно, произнесите "Подтвердить" после запроса. Начинается набор номера. Для прерывания набора произнесите "Отменить" или нажмите

клавишу  $\left| \right|$ , если клавиатура закрыта.

# <span id="page-60-0"></span>**Сообщения**

Телефон поддерживает различные стандарты передачи сообщений, включая SMS (Short Messaging Service - короткие текстовые сообщения) и MMS (Multimedia Messaging service - мультимедийные сообщения). В текстовые сообщения SMS можно добавлять простую анимацию и мелодии звонка, а мультимедийные сообщения MMS позволяют отправлять через телефон картинки, цветные изображения и музыку. Должна быть включена услуга передачи мультимедийных сообщений MMS. Необходимую информацию вам сообщит оператор сети.

Для вызова меню сообщений выберите в главном меню пункт

# **SMS**

#### **Получение нового сообщения**

- 1. При поступлении нового сообщения на дисплей выводится символ сообщения **и текст с указанием количества** поступивших сообщений.
- 2. Для чтения сообщения нажмите клавишу Для [управления](#page-62-0) сообщениями нажмите дисплейную клавишу (**Функ.**). Подробная информация о работе с полученными сообщениями - см. стр. 46, "Входящие сообщения".
- Если вы вернетесь в режим готовности, не прочитав новое сообщение, символ останется в строке состояния в режиме готовности как напоминание о непрочитанном сообщении.

### **Ввод нового сообщения**

- 1. Для вывода на дисплей редактора [сообщений](#page-69-0) вызовите меню **SMS** > **Новое**. Введите текст с помощью алфавитноцифровых клавиш.
- Описание ввода текста см. стр. 53, "Режимы ввода".
- 2. Для вставки в сообщение стандартных текстов, картинок, мелодий, данных контактов (**vCard**) или заметок календаря (**vCalendar**) нажмите [дисплейную](#page-63-1) клавишу (**Функ.**) и выберите **Вставить**.
- Также вы можете создать свой собственный текст. См. стр. 47, "Ввод шаблонов сообщений".
- 3. Для выравнивания текста нажмите дисплейную клавишу (**Функ.**) и выберите **Выравнивание**.

4. Когда вы закончите ввод сообщения, нажмите клавишу **-** для выбора функции обработки сообщения **Отправить сообщение**, **Сохранить как черновик**, **Сохранить в личную папку** или **Отказаться**.

# <span id="page-62-0"></span>**Входящие сообщения**

Входящие сообщения сохраняются в папке Входящие. Для работы с папкой Входящие вызовите меню **SMS** > **Входящие**. На дисплей выводится список принятых сообщений. Для просмотра сообщения выберите его и нажмите клавишу  $\equiv$ .

- Прочитанные сообщения, сохраненные в памяти телефона и данность со собщения, сохраненные в памяти телефона и на SIM-карте, отмечаются символами  $\bigoplus$  или Непрочитанные сообщения, сохраненные в памяти телефона и на SIM-карте, отмечаются символами  $\Box$  и  $\Box$ .
- Для выбора памяти, в которой будут сохраняться сообщения, вызовите меню **Сообщения** > **SMS** > **Настройки** > **Сохр. сообщ. в**.

## **Исходящие сообщения**

Вызовите меню **SMS** > **Исходящие**. В папке Исходящие сохраняются копии сообщений, которые не удалось отправить.

## **Отправленные сообщения**

Вызовите меню **SMS** > **Отправленные**. В папке Отправленные хранятся успешно доставленные сообщения.

# **Черновики**

Вызовите меню **SMS** > **Черновики**. В папке Черновики хранятся сохраненные сообщения. Для просмотра сообщения выберите его и нажмите клавишу  $\equiv$ .

## **Личная папка**

Вызовите меню **SMS** > **Личная папка**. Для доступа к личной папке требуется код телефона.

Стандартный код телефона - 1234. Для изменения кода телефона выберите в главном меню **Настройки** > **Безопасность** > **Блокировка телефона**.

# <span id="page-63-1"></span>**Ввод шаблонов сообщений**

Вызовите меню **SMS** > **Шаблоны**. В папке Шаблоны хранятся стандартные тексты. Для ввода собственного шаблона нажмите дисплейную клавишу (**Функ.**) и выберите **Добавить**. Для сохранения нажмите клавишу  $\boxed{-}$ .

# **Удаление сообщений**

Для удаления сообщений вызовите меню **SMS** > **Очистка**. Вы можете удалять сообщения по категориям.

# **Настройки**

Телефон уже настроен для передачи и приема сообщений. Необходимую информацию вам сообщит оператор сети.

# <span id="page-63-0"></span>**MMS**

Для использования функций MMS вы должны заказать у вашего оператора сети услуги GPRS и MMS. Подробную информацию о настройках MMS вам сообщит оператор сети.

# **Загрузка новых сообщений**

Если вы выберите опцию **MMS** > **Настройки** > **Отложенная загрузка**, то оператор будет присылать вам извещения о поступлении новых сообщений. Сообщения не будут загружаться автоматически без подтверждения. Нажмите клавишу  $\boxed{\text{-}}$ , если вы хотите загрузить сообщение.

# **Чтение сообщений**

После успешной загрузки сообщения MMS на дисплей выводится текстовое сообщение с указанием имени и адреса отправителя. Нажмите клавишу – для постраничного воспроизведения сообщения MMS.

### **Ввод нового сообщения**

- 1. Для ввода и отправки нового сообщения MMS вызовите меню **MMS** > **Новое**. Для ввода содержания сообщения выберите Содержание: и нажмите клавишу **...** Нажмите дисплейную клавишу (**Функ.**) для выбора одной из функций:
- **Вставить**: Вы можете вставлять фотографии, картинки, мелодии, текст, данные в формате vCards (данные контактов), vCalendar (заметки календаря) или новые страницы.
- **Просмотр**: Воспроизведение всех страниц сообщения.
- **Удалить картинку**: Удаление картинок или фотографий с текущей страницы.
- **Удалить мелодию**: Удаление мелодий с текущей страницы.
- **Удалить текст**: Удаление введенного текста.
- **Удалить страницу**: Удаление текущей страницы.
- **Предыдущая/следующая страница**: Переход к предыдущей или следующей странице.
- **Продолжительность [страницы](#page-69-0)**: Задание времени воспроизведения каждой страницы при просмотре сообщения.

Опции ввода - см. стр. 53, "Режимы ввода".

- 2. После завершения ввода сообщения MMS нажмите клавишу для возврата в главное меню, в котором имеются следующие опции.
- **Кому**: Ввод абонентского номера получателя или выбор контакта из телефонного справочника - для вызова телефонного справочника нажмите дисплейную клавишу (**Обзор**). Это поле нельзя оставлять пустым, если вы хотите отправить сообщение.
- **Тема**: Вы можете ввести тему сообщения.
- **Содержание**: В этом поле находится введенное вами сообщение.
- **Копия**: Вы можете отправить копию сообщения другим получателям.
- **Сл. копия**: Вы можете отправить конфиденциальную копию сообщения другим получателям.
- **Приоритет**: Вы можете задать приоритет сообщения.
- **Получение**: Вы можете включить отправку подтверждения, когда ваше сообщение будет доставлено или прочитано или в обоих случаях.
- 3. Для отправки сообщения нажмите дисплейную клавишу (**Функ.**) и выберите **Отправить сообщение**.

# **Входящие сообщения**

Входящие сообщения сохраняются в папке Входящие. Для работы с папкой Входящие вызовите меню **MMS** > **Входящие**. На дисплей выводится список принятых сообщений. Для просмотра сообщения выберите его и нажмите клавишу  $\equiv$ .

# **Исходящие сообщения**

Вызовите меню **MMS** > **Исходящие**. В папке Исходящие сохраняются сообщения, которые не удалось отправить, и сообщения, которые должны быть отправлены.

# **Отправленные сообщения**

Вызовите меню **MMS** > **Отправленные**. В папке Отправленные хранятся успешно доставленные сообщения.

# **Черновики**

Вызовите меню **MMS** > **Черновики**. В папке Черновики хранятся сохраненные сообщения. Для изменения черновика выберите его и нажмите клавишу  $\boxed{\textcolor{blue}{\blacksquare}}$ .

# **Личная папка**

Вызовите меню **MMS** > **Личная папка**. Для доступа к личной папке требуется код телефона.

Стандартный код телефона - 1234. Для изменения кода телефона выберите в главном меню **Настройки** > **Безопасность** > **Блокировка телефона**.

# **Шаблоны**

Для использования шаблонов сообщений MMS вызовите меню **MMS** > **Шаблоны**.

# **Удаление сообщений**

Для удаления сообщений вызовите меню **MMS** > **Очистка**. Вы можете удалять сообщения по категориям.

# **Настройки**

Для изменения настроек функций работы с сообщениями MMS вызовите меню **MMS** > **Настройки**.

# **Фильтр**

Телефон не будет принимать мультимедийные сообщения MMS от перечисленных здесь отправителей.

### **Истечение срока**

Здесь можно задать период времени, в течение которого исходящие мультимедийные сообщения MMS будут храниться на сервере перед успешной доставкой получателю.

#### **Тип ответа**

Здесь вы можете указать, какими сообщениями вы хотите отвечать на полученные мультимедийные сообщения MMS текстовыми сообщениями SMS или мультимедийными сообщениями MMS.

#### **Предельный размер**

Задание максимального размера принимаемых сообщений. Если входящее сообщение превысит этот размер, то загрузка сообщения выполняться не будет.

#### **Данные о сервере**

Активация MMS-сервера, используемого для отправки и приема сообщений MMS.

#### **Отложенная загрузка**

Если выбрана эта опция, то в телефон загружается только информация об отправителе. Вы можете решить, хотите ли вы загрузить все сообщение.

#### **Отчет о доставке**

Запрос подтверждения получения вашего сообщения MMS.

#### **Отчет о прочтении**

Запрос подтверждения прочтения вашего сообщения.

# **Голосовая почта**

#### **Получение голосовой почты**

Набор номера ящика голосовой почты оператора сети для доступа к голосовой почте.

**ГР В режиме готовности нажмите и удерживайте нажатой** клавишу  $\boxed{1\omega}$  для доступа к голосовой почте.

#### **Установить номер**

Сохранение номера ящика голосовой почты.

# **Информационные сообщения**

Информационные сообщения - это специальные сообщения, которые оператор сети передает на все телефоны, находящиеся в определенной зоне. Эти сообщения передаются по пронумерованным каналам. Например, по каналу 030 может передаваться местная сводка погоды, по каналу 060 информация об условиях дорожного движения, а по каналу 080 информация о местных медицинских учреждениях, такси, аптеках и т. д. Вы можете принимать передаваемые оператором информационные сообщения и выбирать нужные каналы и язык сообщений.

Дополнительную информацию о доступных каналах и передаваемой по ним информации вам сообщит оператор сети.

#### **Получить**

Для включения приема информационных сообщений выберите Вкл.

### **Темы**

Вы можете ввести диапазон номеров каналов, информацию по которым вы хотите получать.

### **Язык**

Вы можете принимать информационные сообщения только на определенном языке.

# **Состояние памяти**

На дисплей выводится информация о занятой и свободной памяти телефона.

# <span id="page-69-0"></span>**Режимы ввода**

При вводе текста текущий режим ввода указывается в верхнем правом углу дисплея. Телефон поддерживает несколько режимов ввода.

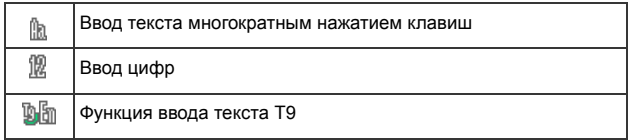

# **Изменение режима ввода**

При вводе текста несколько раз нажимайте клавишу  $\rightarrow \rightarrow \rightarrow \rightarrow$ пока не будет выбран нужный режим ввода.

# **Переключение режимов ввода прописных и строчных букв**

При вводе текста нажмите и удерживайте нажатой клавишу для переключения режимов ввода прописных/строчных букв.

### **Ввод текста многократным нажатием клавиш**

# **Использование режима ввода текста многократным нажатием клавиш**

- Клавиши, за которыми закреплены нужные буквы, нужно нажимать несколько раз. Буквы вводятся в соответствии с указанным на каждой клавише порядком. Если нажать клавишу один раз, на дисплей выводится первая буква, закрепленная за этой клавишей, если нажать клавишу два раза - вторая буква и т. д.
- После ввода буквы подождите две секунды, пока курсор переместится в следующую позицию, или сразу нажмите клавишу для ввода следующей буквы.
- Нажмите клавишу  $[0]$  для ввода пробела перед началом ввода следующего слова. Нажмите и удерживайте нажатой клавишу для перехода на следующую строку.
- При вводе текста используйте навигационные клавиши для перемещения курсора. Нажмите дисплейную клавишу (**Очистить**) один раз для удаления символа, удерживайте дисплейную клавишу (**Очистить**) нажатой для удаления всего введенного текста.

# **Опции в режиме ввода текста многократным нажатием клавиш**

При вводе текста многократным нажатием клавиш вы можете выбрать следующие опции, нажав дисплейную клавишу  $\boxed{-}$  ( $\Phi$ VHK.).

- **Символы**: Вывод на дисплей таблицы символов.
- **Режимы ввода**: Переключение режимов ввода.
- **Регистр**: Переключение режимов ввода прописных/строчных букв.

# **Функция ввода текста T9**

#### **Использование функции ввода текста T9**

- Нажимайте каждую клавишу, за которой закреплена нужная буква, только один раз. Введенная буква выводится на дисплей. Предсказываемое слово изменяется при каждом нажатии клавиши.
- Если первое выделенное слово не подходит, листайте для выбора другого слова.
- Отсутствие в списке нужного слова означает отсутствие слова словаре. Нажмите дисплейную клавишу (**По буквам**) для вывода на дисплей поля, в котором вы сможете ввести слово для добавления в словарь. При последующем вводе слова оно будет выведено в списке вариантов.
- Когда нужное слово выделено, нажмите клавишу  $\equiv$  для ввода слова в текст.
- Нажмите и быстро отпустите клавишу  $\boxed{0}$  для ввода пробела перед началом ввода следующего слова. Нажмите и удерживайте нажатой клавишу  $\boxed{0}$  для перехода на следующую строку.
- При вводе текста используйте навигационные клавиши для перемещения курсора. Нажмите дисплейную клавишу (**Очистить**) один раз для удаления символа, удерживайте дисплейную клавишу (**Очистить**) нажатой для удаления всего введенного текста.

### **Опции в режиме ввода текста с помощью функции T9**

При вводе текста с помощью функции T9 вы можете выбрать следующие опции, нажав дисплейную клавишу  $\boxed{-}$  (Функ.).

• **По буквам**: Вывод на дисплей поля ввода для добавления нового слова в словарь.
- **Символы**: Вывод на дисплей таблицы символов.
- **Режимы ввода**: Переключение режимов ввода.
- **Регистр**: Переключение режимов ввода прописных/строчных букв.
- **Настройки T9**: Активация **Списка вариантов** для просмотра списка возможных слов при вводе букв. Активация функции **Автоматическая подстановка** для завершения ввода предполагаемого слова (если оно было введено ранее) и использование навигационных клавиш для просмотра вариантов.

# **Ввод цифр**

В этом режиме вы можете использовать алфавитно-цифровые клавиши с  $\boxed{0}$  по  $\boxed{\sqrt{2}}$  для ввода цифр.

### **Ввод символов**

Для вызова таблицы символов нажмите клавишу [\*\*\*\*\*]. Нажмите клавишу **\*\*\*\*** еще раз для перехода к следующей странице. Листайте для выбора нужного символа. Нажмите клавишу  $\equiv$  для вставки символа в текст.

# <span id="page-72-1"></span>**Соединения Bluetooth и USB**

# <span id="page-72-0"></span>**Bluetooth**

Телефон оснащен интерфейсом Bluetooth, позволяющим устанавливать беспроводное соединение между мобильным телефоном и устройствами Bluetooth.

### **Добавление Bluetooth-устройства**

1. После вызова меню **Инструменты** > **Передача данных** > **Bluetooth** > **Включить** для включения Bluetooth на дисплей выводится предложение начать поиск устройств Bluetooth. Нажмите дисплейную клавишу (**Да**) для начала поиска.

- 2. Также вы можете сделать это с помощью меню **Инструменты** > **Передача данных** > **Bluetooth** > **Добавить устройства**. Начинается поиск устройств.
- 3. После вывода на дисплей списка устройств выберите устройство, с которым должно быть установлено соединение, и нажмите джойстик  $\equiv$ .
- 4. Когда на дисплей будет выведен запрос на разрешение соединения с этим устройством, нажмите дисплейную клавишу (**Да**) для установления соединения.
- 5. Введите пароль устройства на телефоне и на устройстве, с которым устанавливается соединение.
- 6. После того, как пароль будет принят, создается пара устройств.

#### **Установление соединения с гарнитурой Bluetooth**

- 1. Вызовите меню **Инструменты** > **Передача данных** > **Bluetooth** > **Включить** для включения Bluetooth.
- 2. На дисплей выводится предложение выполнить поиск устройств Bluetooth, нажмите дисплейную клавишу  $\boxed{-}$  (**Да**) для начала поиска. Убедитесь, что ваша гарнитура Bluetooth включена и готова к созданию пары.
- 3. После вывода на дисплей списка устройств выберите устройство, с которым должно быть установлено соединение, и нажмите джойстик  $\equiv$ .
- 4. После вывода на дисплей сообщения нажмите дисплейную клавишу (**Да**) для установления соединения.
- 5. Введите пароль гарнитуры Bluetooth и нажмите клавишу  $\equiv$ .
- Необходимый пароль вы можете узнать из инструкции на гарнитуру Bluetooth.
- 6. После того, как пароль будет принят, создается пара устройств. Соединение Bluetooth устанавливается автоматически.

### **Передача файлов с помощью Bluetooth**

Вы можете передавать файлы, например, картинки, мелодии, vCards (записи телефонного справочника) или vCalendars (события календаря) на другое устройство Bluetooth. При выборе в качестве способа отправки **Через Bluetooth** на дисплей выводится список подключенных устройств, на которые можно передать данные. Выберите устройство и нажмите клавишу  $\equiv$ .

#### **Управление устройствами Bluetooth**

Вызовите меню **Инструменты** > **Передача данных** > **Bluetooth** > **Устройства**. Выберите устройство из списка и нажмите дисплейную клавишу (**Функ.**) для вызова списка опций.

## **Соединения через USB-порт**

Вы можете подключить телефон к компьютеру через USB-порт. Вызовите меню **Инструменты** > **Передача данных** >

#### **USB-соединение**

- 1. Включите телефон
- 2. Подключите телефон к компьютеру с помощью прилагаемого кабеля. Меньший разъем кабеля подключите к телефону к гнезду в правой стороны телефона, а больший разъем подключите к USBпорту компьютера.
- 3. На дисплей телефона выводится меню **USB-подключение**. Выберите одну из функций:

#### **Накопитель**

Для передачи файлов между компьютером и картой miniSD/памятью телефона выберите эту опцию. После установления соединения и распознавания телефона компьютером карта памяти miniSD и память телефона функционируют как съемные накопители.

- На компьютере дважды щелкните мышью по символу **Мой компьютер** для вызова окна **Мой компьютер**, в котором будут отображаться два съемных диска. Первый символ отображает карту памяти miniSD, а второй - память телефона.
- **При копировании файлов с компьютера на карту памяти miniSD** или в память телефона вы должны размещать их в предназначенных для данного типа файлов папках. Например, MP3-файлы нужно размещать в папке **MP3**, чтобы ими можно было воспользоваться в телефоне.

#### **Модем/ПК-синхронизация**

Для синхронизации данных телефонного справочника или календаря телефона с компьютером выберите эту опцию. Также телефон можно использовать как модем для подключения компьютера к интернету.

Перед синхронизацией данных или использованием функции модема убедитесь, что вы установили на компьютере программное обеспечение, предназначенное для работы с телефоном.

### **MTP**

MTP - это протокол передачи мультимедийных данных (Media Transfer Protocol), стандартизующий передачу данных с компьютеров, работающих под управлением ОС Windows) на портативные устройства.

Для передачи файлов, защищенных по технологии Microsoft Digital Rights Management (MS-DRM), необходимо выбрать функцию **MTP** для запуска на компьютере приложения Windows Media Player 10, которое используется для передачи защищенных с помощью MS-DRM файлов в телефон.

- Системные требования:(1) Windows XP, (2) Microsoft Service pack 2 и выше, (3) Windows Media Player 10 (рекомендуется версия 10.00.00.3990).
	- 1. После выбора функции MTP на компьютере открывается окно **MTP Media Player**. Выберите **Синхронизировать мультимедийные файлы с этим устройством** для запуска приложения Windows Media Player.
	- 2. На дисплей выводится окно синхронизации для копирования файлов.
	- В правой части окна синхронизации можно выбрать файлы для копирования на **Flash** (в память телефона) или на карту памяти **miniSD**.
	- Настоятельно рекомендуется не копировать за один раз более 200 файлов.

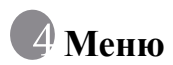

Различные функции телефона организованы в меню и [подменю](#page-29-0). Главное меню состоит из девяти разделов. В каждом разделе имеются подменю.

Информация о навигации в меню - см. стр. 13, "Навигация в меню".

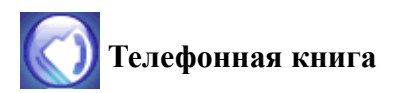

### **Поиск**

Эта функция служит для поиска контактов в [телефонном](#page-41-0) [справочнике](#page-41-0). Введите первую букву для просмотра списка контактов, начинающихся с этой буквы. Выберите нужный контакт. Функции работы с контактами - см. стр. 25, "Поиск контактов в телефонном справочнике".

## **[Добавить](#page-38-0)**

Эта функция служит для добавления новых контактов в телефонный справочник. Подробная информация приведена на стр. 22, "Добавление контактов в телефонный справочник".

## **Изменить**

Эта функция служит для изменения выбранного контакта.

## **Копировать**

Эта функция служит для копирования контактов, сохраненных в памяти телефона, на SIM-карту и наоборот. Также вы можете выбрать для копирования отдельный контакт.

# **Удалить**

Удаление контактов из телефонного справочника. Вы можете удалять контакты по одному или все сразу.

# **Группа абонентов**

Группы абонентов - это совокупность настроек телефона, используемых для идентификации определенной группы контактов.

- 1. Нажмите дисплейную клавишу (**Функ.**) для выбора мелодии звонка (**Идентификатор звонка**) или картинки (**Идентификатор изображения**), используемой для идентификации группы абонентов, или измените название группы.
- 2. Нажмите клавишу для просмотра контактов, входящих в выбранную группу абонентов. Нажмите дисплейную клавишу (**Изменить**) для добавления или удаления контактов.

## **Личные списки**

Эта функция позволяет вам создавать список номеров, вызовы с которых вы хотите принимать (**Белый список**) или список номеров, вызовы с которых вы хотите отклонять (**Черный список**). Также вы можете Отключить эту функцию.

- 1. Выберите нужный список и нажмите дисплейную клавишу  $\boxed{-}$  (Просм.).
- 2. Для добавления контактов в список нажмите дисплейную клавишу (**Функ.**) и выберите **Добавить** или **Изменить**.
- 3. В меню управления конфиденциальностью выберите список, который вы хотите активировать, и нажмите клавишу  $\boxed{\phantom{1}}$ .

## **Визитная карточка**

Вы можете ввести вашу контактную информацию.

- 1. Пролистайте до поля, которое вы хотите изменить, и нажмите клавишу – для ввода данных.
- 2. Нажмите дисплейную клавишу (**Функ.**) и выберите **Сохранить** для сохранения всех введенных данных или выберите **Отправка vCard** для отправки визитной карточки в текстовом сообщении.

# **Мой номер**

Эта функция позволяет вам сохранить ваше имя и номер телефона.

# **Состояние памяти**

Вывод на дисплей информации о количестве сохраненных записей и о доступном месте в памяти телефона и на SIM-карте.

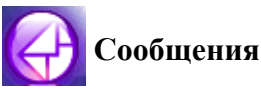

Описание функций, доступных в меню сообщений - см. стр. 44, "Сообщения".

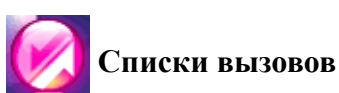

В это меню входят списки пропущенных, исходящих и принятых вызовов. Также сохраняются данные о стоимости и продолжительности соединений.

# **[Пропущенные](#page-42-0)**

Список последних пропущенных вызовов.

Подробная информация приведена на стр. 26, "Пропущенные, исходящие и принятые вызовы".

# **[Принятые](#page-42-0)**

Список последних принятых вызовов.

Подробная информация приведена на стр. 26, "Пропущенные, исходящие и принятые вызовы".

# **[Набранные](#page-42-0)**

Список последних набранных номеров.

Подробная информация приведена на стр. 26, "Пропущенные, исходящие и принятые вызовы".

### **Очистить все**

Удаление всех записей.

### **Длительность**

Эта функция доступна, только если она поддерживается оператором сети.

### **Последний**

Просмотр данных о продолжительности последнего вызова.

#### **Все**

Просмотр данных о продолжительности всех соединений.

### **Принятые**

Просмотр данных о продолжительности всех входящих соединений.

### **Набранные**

Просмотр данных о продолжительности всех исходящих соединений.

## **Сброс**

Обнуление всех счетчиков продолжительности соединений.

# **Стоимость**

Эта функция должна поддерживаться оператором сети.

## **Последний**

Просмотр данных о стоимости последнего соединения.

### **Все**

Просмотр данных о стоимости всех соединений.

## **Сброс**

Обнуление всех счетчиков стоимости соединений.

**ДЛЯ выполнения этой функции вы должны ввести код PIN2.** 

#### **Лимит**

Просмотр текущего предельного значения стоимости соединений.

### **Настройки**

Вы можете ввести стоимость тарифной единицы и денежную единицу для расчета стоимости.

**Для выполнения этой функции вы должны ввести код PIN2.** 

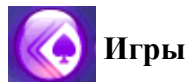

Вы можете играть в игры, сохраненные в телефоне, или загружать в телефон Java-приложения.

## **Все игры**

В этом меню перечисляются встроенные игры и загруженные Javaигры. Игры снабжены интерактивными инструкциями.

# **Настройки**

### **Настройки Интернета**

Если для активации Java-[приложения](#page-98-0) требуется соединение с интернетом, то вы должны выбрать точку доступа. Для настройки точки доступа вызовите меню **Службы** > **Настройки точки доступа**. См. стр. 82, "Настройки точки доступа".

### **Версия Java**

Вывод на дисплей версии Java, установленной в телефоне.

### **Состояние памяти**

Просмотр информации об использованной и свободной памяти для Java-приложений в телефоне и на карте miniSD.

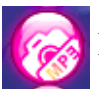

# **Развлечения**

## **[Камера](#page-50-0)**

Информация об использовании камеры приведена на стр. 34, "Использование камеры".

# **MP3-[плеер](#page-43-0)**

Информация об использовании MP3-плеера приведена на стр. 27, "Использование MP3-плеера".

### **Радиоприемник**

- Для прослушивания радио вы должны подключить к телефону стереогарнитуру.
- Подробную информацию об аксессуарах, совместимых с вашим телефоном, вы можете получить в региональном представительстве BenQ Mobile.
- 1. Вызовите меню **Развлечения** и выберите **Радио FM**.
- 2. Нажмите клавишу **для включения радио.**
- 3. Нажмите верхнюю навигационную клавишу для просмотра списка сохраненных ранее станций.
- 4. Нажимайте левую и правую навигационные клавиши для последовательного сканирования частот.
- 5. Нажмите и удерживайте нажатой левую и правую навигационные клавиши для быстрого сканирования частот.
- 6. Для регулировки громкости нажимайте клавишу регулировки

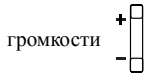

- 7. Нажмите дисплейную клавишу (**Функ.**) для вызова списка опций.
	- **Сохранить канал**: Вы можете сохранить текущий канал в списке **Каналы**.
	- **Устан. частоту**: Введите частоту радиостанции.
	- **Запись**: Вы можете записать прослушиваемую радиостанцию.
	- Для прослушивания сделанной записи вызовите меню **Развлечения** > **Запись**.
- **Задать как будильник**: Вы можете назначить прослушиваемую радиостанцию сигналом будильника.
- **Динамики**: Включение динамика.
- Стереогарнитура должна оставаться подключенной к телефону даже при включении динамика.

# **Диктофон**

- 1. Нажмите дисплейную клавишу (**Функ.**) и выберите **Сохранить в**, затем выберите память, в которой будут сохраняться сделанные записи - карта памяти miniSD или память телефона.
- 2. Нажмите клавишу **для начала записи**.
- 3. Нажмите клавишу **даля** остановки записи.
- 4. Нажмите верхнюю навигационную клавишу для выбора списка записей, затем выберите запись, которую вы хотите прослушать.
- 5. Нажмите нижнюю навигационную клавишу для паузы/ продолжения воспроизведения.
- 6. Нажмите клавишу **для остановки воспроизведения**.
- 7. Для регулировки громкости нажимайте клавишу регулировки

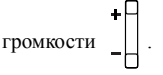

Для удаления записей вызовите меню **Медиацентр** > **Музыка** > **Записи**.

# **Композитор**

Вы можете создавать ваши собственные полифонические мелодии и использовать их как мелодии звонка.

Полифоническая мелодия - это многоканальная музыка. Вы можете создать максимум 8 каналов и смикшировать их для создания окончательной мелодии.

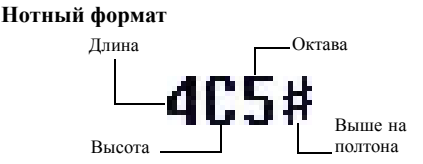

#### **Ввод стандартных нот**

Нажимайте клавиши с 1 до 7 для ввода четвертных нот в средней октаве: **4C5**, **4D5**, **4E5**, **4F5**, **4G5**, **4A5** и **4B5**.

• "4" слева означает четвертную ноту; "5" означает среднюю октаву.

#### **Ввод паузы**

Нажмите клавишу для ввода четвертной паузы: **40**.

#### **Изменение продолжительности ноты**

Нажмите клавишу 8 для увеличения длины ноты (число на дисплее увеличивается); нажмите клавишу 9 для уменьшения длины ноты (число на дисплее уменьшается). Различная длина нот отображается цифрами, указанными в таблице:

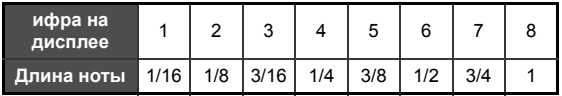

#### **Изменение октавы ноты**

Нажмите клавишу 0 для изменения октавы ноты. Октава отображается на дисплее цифрой:

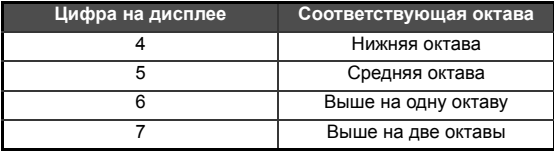

#### **Добавление диезов**

Нажмите клавишу  $\boxed{+$  # для добавления диеза '#', повышающего ноту на полтона. Для удаления диеза нажмите клавишу  $+$ #).

Диез нельзя добавлять к нотам **Ми** и **Си**.

#### **Этапы создания полифонической мелодии**

- 1. Выберите канал для начала создания музыки.
- 2. Для изменения ноты перемещайте курсор вправо к ноте, которую вы хотите изменить. Затем вы можете изменить длину, октаву, добавить/удалить диез и т. д. Нажмите дисплейную клавишу (**Очистить**) для удаления выделенной ноты.
- 3. При редактировании музыкального канала нажмите дисплейную клавишу (**Функ.**) для вызова следующих функций:

# • **Воспроизведение**

Воспроизведение нот канала.

• **Инструмент**

Вы можете выбрать инструмент для воспроизведения нот канала.

#### • **Темп**

Задание темпа.

- 4. После завершения редактирования нот канала нажмите клавишу для возврата к списку каналов. Вы можете повторить описанные выше действия для создания других каналов.
- 5. Когда вы закончите редактирование, нажмите дисплейную клавишу (**Функ.**) в списке каналов для вызова следующих функций:
	- **Воспроизвести все** Воспроизведение полифонической мелодии, полученной в результате микширования каналов.

#### • **Воспроизвести канал**

Воспроизведение выбранного канала.

• **Сохранить**

При выборе этой опции каналы микшируются в полифоническую мелодию, которая сохраняется в: **Медиацентр** > **Музыка** > **Созданные**.

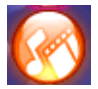

# **Медиацентр**

#### **Электронные лицензии (Digital Rights Management)**

Телефон поддерживает стандарты защиты данных - Digital Rights Management (DRM) (OMA DRM v.1.0 и MS DRM 10). Технология DRM позволяет воспроизводить защищенные авторскими правами аудио-/визуальные материалы на компьютерах, портативных устройствах и сетевых устройствах, защищая их от несанкционированного использования.

# **Картинки**

Здесь отображаются картинки и фотографии, сохраненные в памяти телефона и на карте памяти miniSD.

- 1. Выберите папку и листайте для выбора нужной картинки.
- 2. Нажмите клавишу **-** для просмотра выбранной картинки. Листайте вверх или вниз для просмотра следующей или предыдущей картинки.
- 3. Нажмите дисплейную клавишу (**Функ.**) для выполнения следующих действий:
	- **Отправить**: Вы можете пересылать картинки в текстовых [сообщениях](#page-72-0) SMS, мультимедийных сообщениях MMS или через интерфейс Bluetooth.
	- Информация об использовании Bluetooth приведена на стр. 56, "Bluetooth".
	- **Удалить**: Удаление картинки.
	- Использовать: Вы можете использовать картинку как фоновую картинку, картинку абонента или картинку группы.
	- **Переместить**: Вы можете переместить картинку на карту miniSD, в память телефона или в выбранную папку.
	- **Копировать**: Вы можете копировать картинку на карту miniSD, в память телефона или в выбранную папку.
	- **Защитить**: Вы можете защищать картинки от удаления.
	- **Переименовать**: Вы можете переименовать картинки.
	- **Удалить все**: Удаление всех картинок.
	- **Дополнительно**: Просмотр подробной информации о картинке.

# **Музыка**

Здесь хранятся аудиофайлы, включая MP3, стандартные мелодии звонка, записи и созданные мелодии.

- 1. Выберите папку и листайте для выбора нужного аудиофайла.
- Для доступа к личной папке вы должны ввести код телефона (стандартное значение: 1234).
- **72** Меню
- 2. Нажмите клавишу **долее произведения файла.**
- 3. Нажмите дисплейную клавишу (**Функ.**) для выполнения следующих действий:
	- **Отправить**: Вы можете пересылать картинки в текстовых [сообщениях](#page-72-0) SMS, мультимедийных сообщениях MMS или через интерфейс Bluetooth.
	- **ГАНФОРМАЦИЯ ОБ ИСПОЛЬЗОВАНИИ Bluetooth приведена на** стр. 56, "Bluetooth".
	- **Удалить**: Удаление выбранного MP3-файла.
	- **Использовать**: Вы можете выбирать MP3-файлы для сигнализации входящих вызовов, для абонентов из телефонного справочника и для групп абонентов.
	- **Переместить**: Вы можете переместить файл на карту miniSD или в память телефона или в выбранную папку.
	- **Копировать**: Вы можете копировать файл на карту miniSD или в память телефона или в выбранную папку.
	- **Новая папка**: Вы можете создать новую папку.
	- **Защитить**: Вы можете защищать файлы от удаления.
	- **Переименовать**: Вы можете переименовывать файлы.
	- **Удалить все**: Удаление всех файлов.
	- **Дополнительно**: Просмотр подробной информации о файле.

# **Прочие**

Здесь хранятся файлы, формат которых не поддерживается телефоном.

## **Форматировать miniSD**

При выборе этой опции удаляются все файлы, сохраненные на карте памяти miniSD. Для выполнения этой операции нужно ввести код телефона.

### **Состояние памяти**

Просмотр информации об использованной и свободной памяти в телефоне и на карте miniSD.

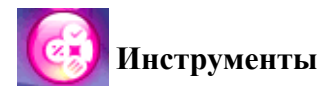

## **Будильник**

- 1. Выберите будильник, который вы хотите задать.
- 2. Нажимайте левую и правую навигационные клавиши для включения будильника.
- 3. Листайте до опций и измените настройки, если необходимо.

### **Частота**

Вы можете выбрать дни, по которым будет срабатывать будильник.

### **Время**

Вы можете ввести время срабатывания будильника.

#### **Продолжительность сигнала**

Вы можете выбрать продолжительность звонка будильника.

#### **Мелодия сигнала**

Вы можете выбрать мелодию звонка будильника.

- 4. Для сохранения настроек нажмите дисплейную клавишу (**Сохранить**).
- 5. Если настройки сохранены, на дисплее в строке состояния выводится символ .

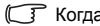

Когда будильник зазвонит, вы можете:

- Нажать дисплейную клавишу (**Отлож.**) для отключения сигнала будильника. Будильник зазвенит снова через пять минут.
- Нажать дисплейную клавишу **[4] (Выход)** для отключения будильника. Будильник не будет звонить до наступления следующего времени срабатывания будильника.

### **[Передача](#page-72-1) данных**

Информация о соединениях Bluetooth и USB приведена на стр. 56, "Соединения Bluetooth и USB"

## **Мировое время**

С помощью этой функции можно посмотреть текущее время в и дату в крупнейших городах в разных странах мира.

Для использования функции Мировое время вы должны правильно ввести время и дату. Для этого вызовите меню **Настройки** > **Дата и время**.

Для выбора города, время и дату в котором вы хотите посмотреть:

- 1. Нажмите дисплейную клавишу (**Правка**) для вывода на дисплей списка городов.
- 2. Нажмите клавишу **для выбора городов**. Для отмены выбора города выделите его и нажмите клавишу .
- 3. После выбора нужных городов нажмите дисплейную клавишу (**Готово**).

# **Календарь**

Календарь позволяет вам отслеживать предстоящие события. Вы можете включить звуковую сигнализацию наступления события.

- 1. При вызове календаря на дисплей выводится календарь для текущего дня. Выберите дату, для которой вы хотите ввести заметку. Также вы можете нажать дисплейную клавишу (**Функ.**) и выбрать опцию **Перейти к дате**.
- 2. Если выбрана нужная дата, нажмите дисплейную клавишу (**Функ.**) и выберите **Добавить** для вызова редактора записей.
- 3. Введите данные. Нажмите дисплейную клавишу  $-1$ (**Сохранить**) для сохранения записи.
- 4. Для передачи заметки в SMS или через Bluetooth в[ыберите](#page-72-0) нужную заметку нажмите дисплейную клавишу (**Функ.**) и [выберите](#page-72-0) **Отправить vCal**.
- Информация об использовании Bluetooth приведена на стр. 56, "Bluetooth".
- 5. Для включения автоматического удаления записей нажмите дисплейную клавишу (**Функ.**) и выберите **Автоудаление**. Выберите период времени для автоматического удаления.

### **Список дел**

Список дел позволяет вам следить за выполнением задач.

- 1. Для добавления новой задачи нажмите дисплейную клавишу (**Функ.**) и выберите **Добавить**.
- 2. Введите текст. Нажмите клавишу **для сохранения записи**.
- 3. Если в списке имеются завершенные дела, вы можете выбрать их и нажать клавишу **-** для выделения. Затем нажмите дисплейную клавишу (**Функ.**) и выберите опцию **Автоудаление**, которая служит для автоматического удаления всех дел, отмеченных как выполненные.

# **Заметки**

Вы можете сохранять заметки. Вы можете защищать заметки паролем.

# **Клавиши быстрого вызова**

Вы можете настроить 8 алфавитно-цифровых клавиш для быстрого вызова часто используемых функций или набора абонентских номеров.

**• Велия и эта клавиша используется для вызова ящика голосовой** почты, и вы не можете изменить ее назначение.

# **Настройка быстрого вызова**

- 1. Выберите цифровую клавишу, которую вы хотите использовать для быстрого вызова. Также вы можете нажать соответствующую алфавитно-цифровую клавишу для ее выбора.
- 2. Для добавления функции нажмите дисплейную клавишу (**Функ.**) и выберите **Добав. функцию**. Для добавления телефонного номера нажмите дисплейную клавишу (**Функ.**) и выберите **Добавить тел.** См. этап 3, если выбрана опция **Добав. функцию**. См. этап 4, если выбрана опция **Добавить тел.**
- 3. Пролистайте список доступных функций и выберите нужную функцию. Нажмите клавишу - для сохранения настройки быстрого вызова.
- 4. Пролистайте список контактов и выберите нужный контакт. Нажмите клавишу для сохранения настройки быстрого вызова.
- 5. Повторите эти действия для добавления или изменения настроек клавиш быстрого вызова.
- 6. Для отмены назначенной функции быстрого вызова и восстановления первоначальной функции клавиши выберите клавишу, назначение которой вы хотите отменить, и нажмите дисплейную клавишу (**Функ.**). Для отмены назначенной функции быстрого вызова выберите опцию **Удалить**.

#### **Использование быстрого вызова**

Быстрый вызов можно использовать двумя способами:

• В режиме готовности нажмите и удерживайте нажатой алфавитноцифровую клавишу для вызова закрепленной за ней функции.

- Выберите **Инструменты** > **Быстрый вызов**. После этого вы можете:
	- a. Выбрать нужную клавишу с помощью навигационных клавиш. Затем нажать клавишу **-** для вызова функции, закрепленной за выбранной клавишей быстрого вызова.
	- b. Нажать соответствующую алфавитно-цифровую клавишу для вызова закрепленной за ней функции.

### **Калькулятор**

Вы можете использовать телефон как калькулятор.

- 1. Введите числа с помощью алфавитно-цифровых клавиш. Для ввода десятичной точки нажмите клавишу  $\overline{\mathcal{F}^{\kappa_{\text{AB}}+1}}$  или  $\overline{\mathcal{F}+1}$ .
- 2. Выполните расчет с помощью навигационных клавиш и клавиши  $\boxed{\text{-}}$ , как указано на дисплее.
- 3. Нажмите дисплейную клавишу (**Возвр.**) для удаления введенных чисел и символов.

### **Конвертор валют**

Конвертор валют позволяет вам пересчитывать валюты и задавать курс валют.

- 1. Для задания валют для пересчета нажмите дисплейную клавишу (**Функ.**) и выберите **Валюта 1** (для задания валюты, выводимой в верхней части дисплея) или **Валюта 2** (для задания валюты в нижней части дисплея).
- 2. Для задания курса валют нажмите дисплейную клавишу (**Функ.**) и выберите **Настр. курса**. Для ввода десятичной точки нажмите клавишу  $\sqrt{\frac{m}{m}}$ или  $\boxed{-}$ .
- 3. Введите сумму. Результат выводится в поле другой валюты.

# **Секундомер**

Секундомер служит для замера интервалов времени.

- 1. Нажмите клавишу **для включения секундомера.**
- 2. Во время работы секундомера вы можете нажать дисплейную клавишу (**Делить**) для сохранения промежуточных результатов.
- 3. Нажмите клавишу **для остановки секундомера.**
- 4. Листайте для просмотра списка результатов.
- 5. Для обнуления показаний нажмите дисплейную клавишу (**Сброс**).

# **Таймер**

Таймер позволяет выполнять обратный отсчет времени.

- 1. Введите время для обратного отсчета.
- 2. Нажмите клавишу **для начала обратного отсчета**.
- 3. Нажмите клавишу **для остановки таймера.**
- 4. Для сброса таймера нажмите дисплейную клавишу  $\boxed{-}$ (**Сброс**).

# **[Голосовое управление](#page-58-0) (управление воспроизведением музыки и набор номеров)**

Служит для настройки голосового управления. См. стр. 42, "Настройки голосового управления".

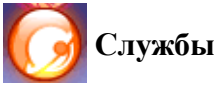

В телефоне имеется WAP-браузер, с помощью которого вы можете пользоваться мобильным интернетом. Для доступа в интернет необходимы правильные настройки функций WAP и GPRS.

Для использования мобильного интернета проконсультируйтесь с вашим оператором об использовании функций WAP и GPRS. Как правило, операторы сети автоматически передают необходимые настройки в телефон. Если настройки не были переданы автоматически, вы должны ввести их вручную. Для получения подробной информации обратитесь к вашему оператору сети.

# **Служба WAP**

### **Запустить браузер**

Запуск браузера и соединение с домашней страницей.

#### **Просмотр веб-страницы**

Для выполнения необходимых действий при просмотре вебстраниц нажимайте дисплейные клавиши  $\boxed{-}$  и  $\boxed{-}$  в соответствии с указанными в нижней строке дисплея функциями. Листайте вверх и вниз, пока нужный элемент не будет выделен, а затем нажмите клавишу **-** для его выбора.

#### **Завершение сессии.**

Нажмите и удерживайте нажатой клавишу [0] для закрывания браузера и возврата в предыдущее меню.

### **Сообщения WAP**

При поступлении нового сообщения WAP на дисплей выводится символ . Эта опция запускает браузер для чтения WAP-сообщения.

### **Перейти по адресу**

Вы можете ввести адрес страницы, которую вы хотите посмотреть.

### **Настройки WAP**

Вы можете настроить несколько профилей WAP и выбрать нужный профиль перед соединением с интернетом.

- 1. Выберите нужный профиль и нажмите дисплейную клавишу (**Функ.**).
- 2. Выберите **Добавить профиль** для ввода настроек для нового сервера или выберите **Изменить** для изменения настроек выбранного сервера:
	- **Название профиля**: Название профиля WAP.
	- **Домашняя страница**: Задание веб-страницы, которая открывается при запуске браузера.
	- **IP-адрес**: Ввод IP-адреса, используемого для мобильного доступа в интернет.
	- **Порт**: Ввод порта, указанного оператором сети.
	- **NAP**: Если вы используете сеть GPRS, выберите GPRS NAP (точка доступа) или CSD NAP для соединения с интернетом. Если вы используете коммутируемый доступ, то вы можете выбрать только точку доступа CSD NAP для соединения с интернетом.
	- Для настройки точки доступа GPRS NAP или CSD NAP выберите **Службы** > **Настройки точки доступа**.
- 3. Нажмите дисплейную клавишу (**Сохранить**) для сохранения настроек.
- 4. Выберите сервер, который вы хотите использовать, и нажмите клавишу (**OK**) для подтверждения выбора.

#### **Очистить кэш**

Удаление веб-страниц, временно сохранных браузером в памяти телефона.

### <span id="page-98-0"></span>**Настройки точки доступа**

Настройка точки доступа GPRS или CSD в зависимости от типа используемой сети.

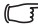

Для получения подробной информации о настройке GPRS и CSD обратитесь к вашему оператору сети.

## **Сервисные номера**

Сервисные номера задаются оператором сети, если предоставляется эта услуга. Для получения подробной информации обратитесь к вашему оператору сети.

# **Меню STK**

Меню SIM Tool Kit (сокращенное название STK - инструментарий SIM) доступно, только если эта услуга поддерживается вашим оператором сети. Для получения подробной информации обратитесь к вашему оператору сети.

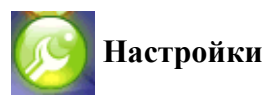

## **Дата и время**

В этом меню можно задать время и дату, а также формат их вывода на дисплей в режиме готовности.

- **Дата**: Вы можете ввести дату.
- **Время**: Вы можете ввести время.
- **Формат**: Вы можете выбрать формат вывода времени и даты на дисплей.
- **Часовой пояс**: Вы можете выбрать часовой пояс, в котором вы находитесь.
- **Автоматический часовой пояс**: При выборе этой опции время, отображаемое на дисплее телефона, автоматически переключается в соответствии с местным временем того часового пояса, в котором вы находитесь.

Функция должна поддерживаться оператором сети.

#### **Автоматическое включение/выключение**

Задание времени автоматического включения или выключения телефона.

Если вы находитесь в самолете, убедитесь, что вы отключили функцию Автоматическое включение/выключение.

### **Профили**

Профиль - эта группа настроек, определяющая способ сигнализации входящих вызовов - мелодией звонка или вибрацией - и общее использование звуков в телефоне. Профили помогают выбрать оптимальные настройки телефона для места, в котором вы находитесь.

- 1. Листайте для выбора нужного профиля, затем нажмите клавишу для включения этого профиля. Вы можете выбрать один из следующих профилей:
- **Обычный профиль**: Это стандартный профиль.
- **Профиль "Совещание"**: Настройки этого профиля подобраны для условий совещания.
- **Профиль "Без звука"**: Настройки этого профиля подобраны для условий, требующих соблюдения тишины.
- **Профиль "На улице"**: Настройки этого профиля подобраны для уличных условий.
- **Профиль "Личный"**: Вы можете настроить этот профиль по вашему желанию.
- 2. Для изменения настроек выберите профиль и нажмите дисплейную клавишу (**Изменить**).

Настройки профиля "Без звука" нельзя изменять.

- **Вибрация**: Выберите, будет ли телефон вибрировать при поступлении входящего вызова.
- **Звук вызова**: Вы можете выбрать мелодию, которая будет звучать при поступлении входящего вызова.
- **Звук сообщения**: Вы можете выбрать мелодию, которая будет звучать при поступлении нового сообщения.
- **Звук календаря**: Вы можете выбрать мелодию, которая будет звучать при наступлении события календаря.
- **Звук кнопок**: Вы можете настроить звук при нажатии клавиш.
- **Громкость звонка**: Вы можете настроить громкость звонка. Листайте вверх или вниз для регулировки.
- **Восстановить**: Вы можете восстановить стандартные настройки профиля.

## **Дисплей**

- **Темы**: Вы можете изменить внешний вид дисплея. Выберите тему для изменения цвета дисплея и фоновой картинки.
- **Фоновая картинка**: Картинка, выводимая на дисплей телефона в режиме готовности.
- **Приветствие**: Вы можете ввести приветствие, которое выводится на дисплей при включении телефона.
- **Персональный баннер**: Введите текст, который будет выводиться на дисплей телефона в режиме готовности.
- **Яркость**: Вы можете увеличить или уменьшить яркость дисплея. Листайте вверх или вниз для регулировки.
- **Продолжительность подсветки**: Вы можете задать время, в течение которого подсветка клавиатуры будет оставаться включенной после последнего нажатия клавиши.

### **Аудио**

- **Звук вызова**: Вы можете выбрать мелодию, которая будет звучать при поступлении входящего вызова.
- **Звук сообщения**: Вы можете выбрать мелодию, которая будет звучать при поступлении нового сообщения.
- **Звук календаря**: Вы можете выбрать мелодию, которая будет звучать при наступлении события календаря.
- **Звук кнопок**: Вы можете настроить звук при нажатии клавиш.
- **Громкость звонка**: Вы можете настроить громкость звонка. Листайте вверх или вниз для регулировки.
- **Громкость речи**: Вы можете настроить громкость телефона. Листайте вверх или вниз для регулировки.

### **Назначение клавиш**

Вы можете назначать функции левой и правой дисплейным клавишам и навигационным клавишам. Если функции назначены, то вы можете вызвать их, нажимая соответствующие навигационные клавиши в режиме готовности.

- 1. Выберите нужную клавишу и нажмите  $\equiv$ .
- 2. Выберите функцию, которую вы хотите назначить клавише, и нажмите  $\boxed{=}$ .
- 3. Когда вы будете готовы к сохранению настройки, нажмите дисплейную клавишу (**Сохранить**).

# **Настройки вызова**

### **Ответ**

- **Любая клавиша**: Входящие вызовы можно принимать, нажав любую клавишу, кроме  $\boxed{\circ}$ .
- **Клавиша Отправить**: Входящие вызовы можно принимать, только нажав клавишу  $\boxed{\smile}$ .
- **Автоматически**: если включен режим автоматического ответа, то после пяти звонков вызов принимается автоматически.
- Эту настройку можно выбрать только для профиля Гарнитура.

#### **Сигнал соед.**

Эта функция позволяет включить сигнализацию приема вызова вызываемым абонентом с помощью мелодии, вибрации или мигания подсветки дисплея.

#### **Ежеминутный сигнал**

Вы можете включить звуковую сигнализацию продолжительности соединения.

- 1. Нажмите навигационные клавиши для включения функции.
- 2. Листайте вниз до поля "Продолжительность" и задайте период времени, через который во время разговора будет звучать гудок.
- 3. Нажмите клавишу **для сохранения настройки**.

#### **Показать номер**

Вы можете выбрать, будет ли ваш номер выводиться на дисплей другого абонента при установлении соединения. Выберите **Стандартный** для использования стандартной настройки оператора сети.

#### **Переадресация вызовов**

Эта функция позволяет вам переадресовывать соединения на другой абонентский номер или ящик голосовой почты.

Эта функция должна поддерживаться оператором сети.

#### **Переадресовывать все**

Переадресация всех входящих вызовов.

#### **Когда занят**

Переадресация входящих вызовов, если установлено другое соединение.

#### **Нет ответа**

Переадресация входящих вызовов, если вы не отвечаете.

#### **Недоступен**

Переадресация входящих вызовов, если ваш телефон выключен или находится за пределами действия сети.

#### **Отменить все**

Отмена всех видов переадресации.

#### **Запрет вызова**

Вы можете запросить у оператора сети блокировку некоторых исходящих или входящих вызовов. Для включения или отключения описанных ниже настроек вы должны ввести сетевой пароль, который вам сообщит оператор сети.

Эта функция должна поддерживаться оператором сети.

#### **Все исходящие**

Запрет всех исходящих вызовов.

#### **Исход. международные**

Если включена эта опция, запрещены все исходящие международные вызовы.

#### **Международные кроме св. страны**

Если включена эта опция, то возможны только местные исходящие вызовы и вызовы абонентов из вашей страны, если вы находитесь за границей. Остальные международные соединения заблокированы.

#### **Все входящие**

Блокировка всех входящих вызовов.

#### **Входящие в роуминге**

Если вы находитесь в другой стране (используете роуминг), то при включении этой опции будут блокироваться все входящие вызовы.

#### **Отменить все**

Отмена всех блокировок вызовов. Для отмены этих настроек вы должны ввести сетевой пароль.

#### **Изменить пароль**

Вы можете изменить сетевой пароль, который вам сообщит оператор сети.

#### **Ожидание вызова**

Если во время установленного соединения вам поступит второй вызов, то на дисплей будет выведено сообщение о втором вызове и прозвучит специальный сигнал.

Эта функция должна поддерживаться оператором сети.

#### **Авт.повт.наб**

Если вызываемый абонент не отвечает, то телефон автоматически повторно набирает номер.

### **Фиксированный набор**

Если включена эта функция, то будет возможен только набор телефонных номеров, включенных в список фиксированного набора. Если номер не включен в этот список, то набрать его будет нельзя.

Для включения этой функции нужно ввести код PIN2.

Если три раза подряд ввести неправильный код PIN2, то он блокируется. Для разблокирования кода PIN2 вам потребуется код PUK2. Код PUK2 вы можете узнать у оператора сети.

Для создания списка фиксированного набора

- 1. Нажмите дисплейную клавишу (**Просм.**), затем нажмите дисплейную клавишу (**Функ.**) и выберите **Добавить**.
- 2. Введите код PIN2, а затем добавьте новый номер в ваш список фиксированного набора.

#### **Активная линия**

Эта функция позволяет использовать в одном телефоне два разных телефонных номера. Вы можете выбрать один номер для исходящих вызовов, а принимать вызовы, поступающие на оба номера.

Эта функция должна поддерживаться оператором сети.

## **Группа абонентов**

• **Группа абонентов**: Эта функция используется для создания групп пользователей на основе специальной услуги, предоставляемой оператором сети. Участники группы могут устанавливать соединения друг с другом, но для установления соединения с не входящими в группу пользователями требуется специальное разрешение.

• **Внешний доступ**: Если включена функция "Группа абонентов", то включение исходящего доступа позволит входящим в группу пользователям осуществлять исходящие соединения с не входящими в группу абонентами. Однако входящие вызовы по-прежнему будут ограничены внутри группы.

### **Сеть**

Выбор используемой телефоном сети осуществляется автоматически. После включения телефон автоматически соединяется с вашей сетью, а если вы находитесь за пределами вашей сети, то с роуминговой сетью. Если вы находитесь за пределами вашей сети, то вы можете выбрать сеть вручную.

Вы сможете использовать эту функцию, только если она поддерживается вашим оператором сети.

#### **Режим сети**

Вы можете выбрать режим автоматического поиска сети или выбора сети вручную.

- **Автоматический**: Если выбрана эта опция, то за пределами действия вашей сети телефон автоматически выбирает доступную сеть.
- **Вручную**: Если выбрана эта опция, то за пределами действия вашей сети на дисплей выводится список доступных сетей, и вы можете выбрать нужную сеть.

### **Список доступных**

На дисплей выводится список доступных сетей, и вы можете вручную выбрать нужную сеть.

Некоторые из указанных в списке сетей могут быть недоступны для регистрации. Для получения дополнительной информации обратитесь к вашему оператору сети.

#### **Выбор диапазона**

Вы можете выбрать диапазон сети GSM.

### **Соединение**

Эта настройка определяет, будет ли телефон пытаться найти сеть GPRS при включении.

- **GPRS & GSM**: При включении телефон будет искать доступные сети GPRS и GSM.
- **Только GSM**: При включении телефон будет искать только доступную сеть GSM.
## Безопасность

Вы можете использовать различные коды и блокировки для предотвращения использования вашего телефона посторонними.

### PIN-KOT

PIN-кол (личный илентификационный номер) - это пароль. сообщаемый вам оператором сети. Включенная проверка PINкода служит для защиты SIM-карты от использования посторонними. Этот пароль необходим для использования SIMкарты.

- Если вы три раза подряд неправильно введете PIN-код, то SIM-карта будет заблокирована. В этом случае для разблокирования SIM-карты вы должны ввести код PUK (личный код разблокирования). Код PUK вам сообщит оператор сети.
- Кол PIN1: Используется для включения/отключения защиты и лля смены кола PIN1. Для изменения кола PIN1 выберите Установить состояние и задайте Вкл. Введите код PIN1.
- Код PIN2: Используется для смены кода PIN2. Процедура смены кода такая же, как для кода PIN1.

#### Блокировка телефона

Если включена блокировка телефона, то при включении вы должны ввести код телефона. Вы должны ввести правильный код для разблокирования (стандартный код телефона - 1234). Если телефон заблокирован, то вы сможете осуществлять только экстренный вызов.

Услуги по разблокированию выходят за рамки гарантийных обязательств производителя.

### **Блокировка SIM-карты**

Если включена блокировка SIM-карты, то вы должны ввести заданный ранее код разблокирования SIM-карты (стандартный код разблокирования SIM-карты - 1234). Допустимая длина кода - от 4 до 8 цифр. Если включена блокировка SIM-карты, то вы должны ввести код разблокирования при установке в телефон другой SIM-карты.

#### **Автомат. блокировка клавиатуры**

Служит для блокировки клавиатуры. Если клавиатура закрыта, и вы не используете клавиатуру в течение определенного времени, то она блокируется. Листайте для выбора настройки **Вкл** и задайте период времени бездействия, по истечении которого будет включаться блокировка.

## **Режим энергосбережения**

При включении этого режима отключается подсветка клавиатуры и уменьшается яркость подсветки дисплея для сокращения потребления энергии.

## **Язык**

Вы можете выбрать язык дисплейных сообщений.

# **Ввод**

Вы можете выбрать стандартный режим ввода текста.

# **Режим "В самолете"**

Если вы находитесь в самолете, в котором запрещено использование мобильных телефонов, выберите эту опцию, чтобы телефон не устанавливал соединения с сетью и были выключены будильник и календарь. Вы по-прежнему можете использовать развлекательные функции, например, слушать MP3-музыку и фотографировать.

СЕДЕ ЕСЛИ включен режим "В самолете", в строке состояния выводится символ **Ух** 

# **Режим Q-Fi**

Если включен режим Q-Fi, сети GSM и GPRS недоступны. В этом режиме можно использовать FM-радио и Bluetooth (для передачи/ приема данных или для прослушивания музыки через гарнитуру Bluetooth (A2DP)).

**Г** Если включен режим Q-Fi, в строке состояния выводится символ  $\mathbf{Y}$ .

#### **Восстановить**

Восстановление стандартных настроек.

**ГАР** Необходим ввод кода телефона (стандартное значение - 1234).

# **Уход и обслуживание**

Для того чтобы телефон прослужил вам долго, соблюдайте указанные здесь рекомендации.

- Храните телефон и аксессуары в недоступном для детей месте.
- Не подвергайте телефон и аксессуары воздействию повышенной влажности и сырости, используйте телефон при температурах от -10°C до +45°C. Высокие и низкие температуры за пределами этого диапазона могут повредить телефон.
- Если возможно, не храните и не используйте телефон в местах с повышенной запыленностью или загрязненностью.
- Не удаляйте самостоятельно гарантийную наклейку и не позволяйте делать это неавторизованным дилерам.
- Не используйте сильные чистящие средства и органические растворители для чистки телефона.
- Если телефон или аксессуары не работают, как вы этого ожидали, немедленно обратитесь к авторизованному дилеру.
- Используйте только оригинальные аксессуары, например, аккумуляторы, зарядные устройства и гарнитуры для обеспечения нормальной работы телефона и продления срока службы аккумулятора, а также для защиты вашего здоровья и имущества. Использование неоригинальных аксессуаров не позволит телефону нормально функционировать и может вызвать его поломку. Неисправности и повреждения, вызванные использованием аксессуаров других производителей, не подпадают под действие гарантийных обязательств и ведут к отмене гарантии.

• Следите за тем, чтобы посторонние предметы не попадали в контакты разъема для подключения зарядного устройства в нижней части телефона или на металлические контакты аккумулятора, так как это может привести к короткому замыканию и представляет опасность.

# **Устранение неисправностей**

При возникновении проблем при использовании телефона или при его неправильной работе вам может помочь приведенная здесь информация. Если вы не можете найти решения проблемы в этой таблице, обратитесь к дилеру, у которого вы приобрели телефон.

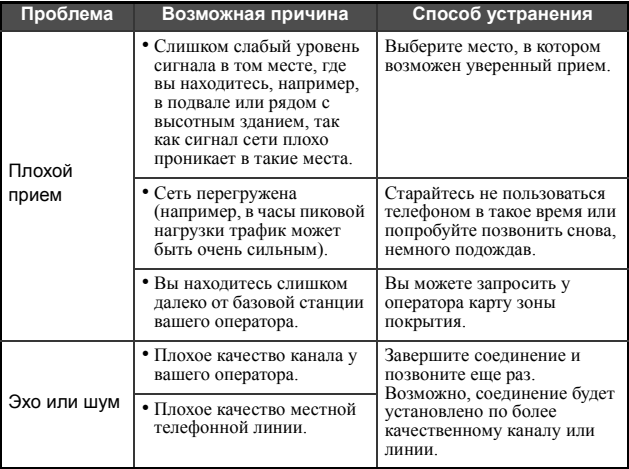

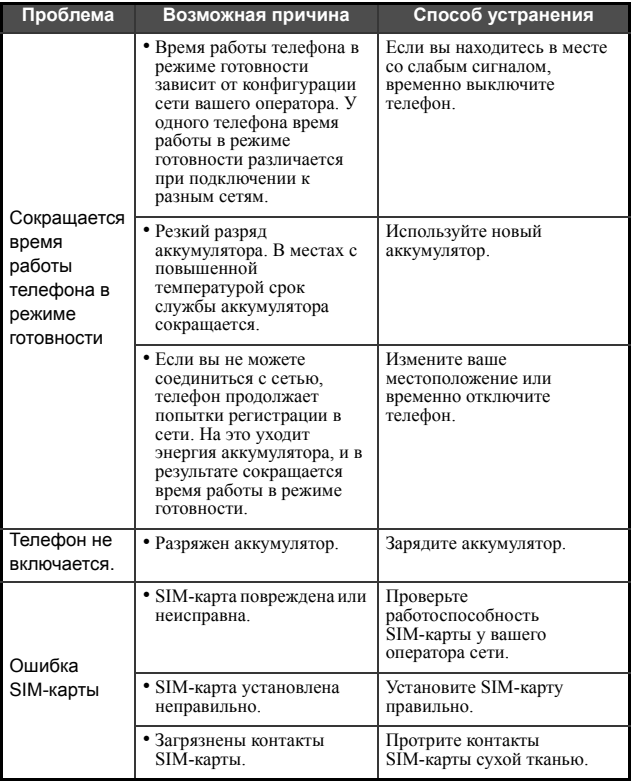

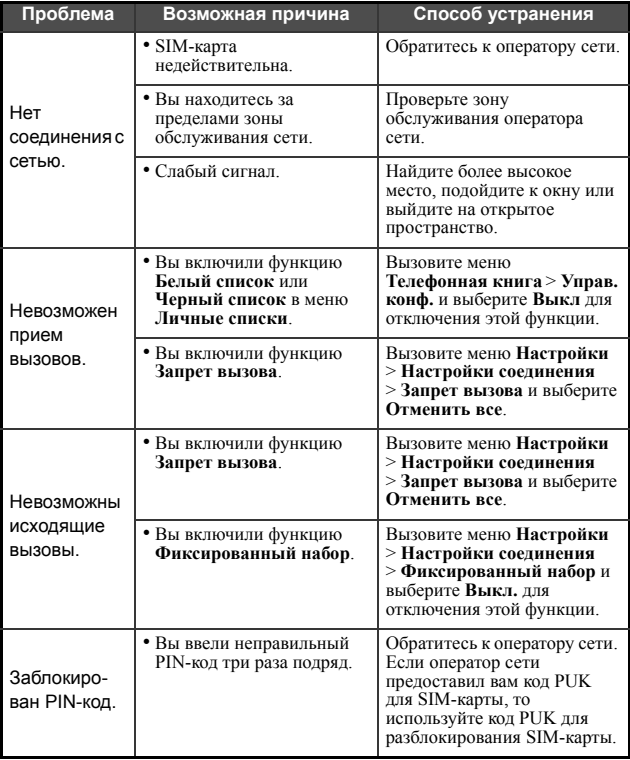

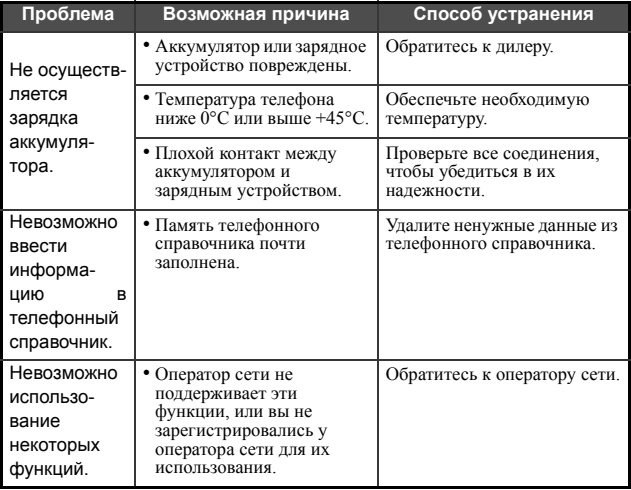

# **Приложение: Голосовые команды**

Эти команды служат для использования функции **Голосовое управление**. Например, для воспроизведения музыки вы можете использовать две строки: **Играть музыку** и **Играть MP3**.

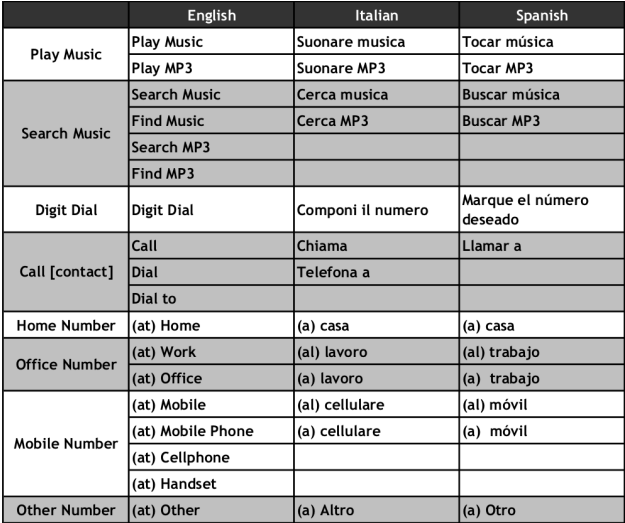

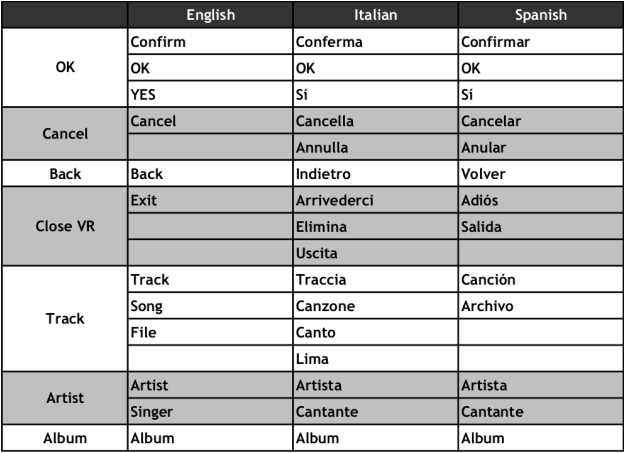

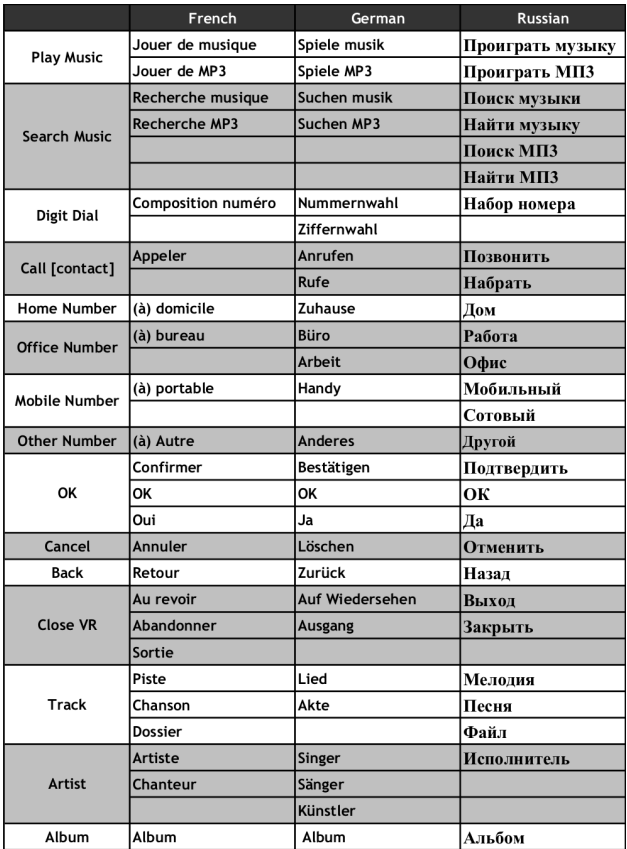

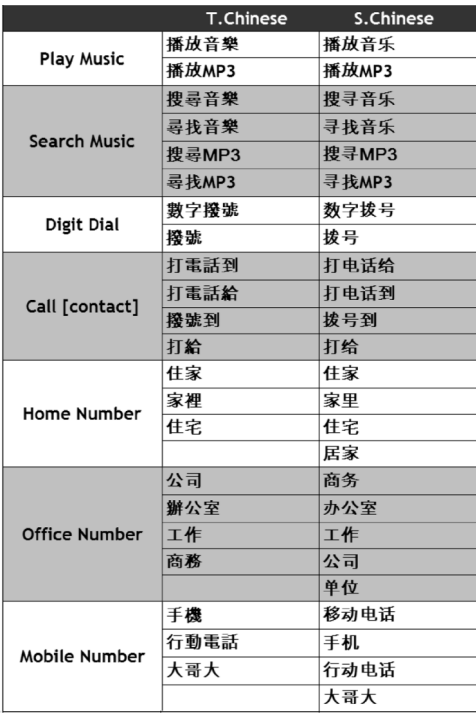

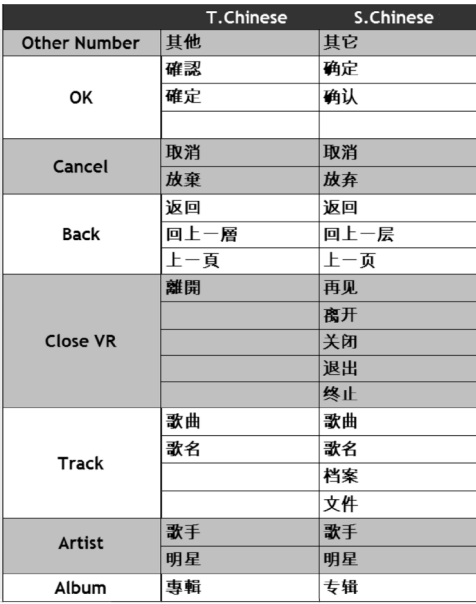

Issued by BenQ Mobile GmbH & Co. OHG Haidenauplatz 1 D-81667 Munich, Germany

© BenQ Mobile GmbH & Co. OHG 2006 All rights reserved. Subject to availability. Rights of modification reserved. Manufactured by BenQ Mobile GmbH & Co. OHG under trademark license of Siemens AG

Юридический адрес: БенКью Мобайл ГмбХ & Ко. ОХГ Хайденауплатц 1 D-81667 Мюнхен, Германия

© BenQ Mobile GmbH & Co. OHG 2006

Все права защищены. Возможно изменение условий поставки и внесение технических изменений.

Произведено BenQ Mobile GmbH & Co. OHG под товарным знаком Siemens AG, переданным по лицензии.

# **Условия гарантийного обслуживания**

1. Все нижеизложенные условия гарантии действуют в рамках законодательства Российской Федерации, регулирующего защиту прав потребителей, и не распространяются на случаи использования товаров в целях осуществления предпринимательской деятельности, либо в связи с приобретением товаров в целях удовлетворения потребностей предприятий, учреждений, организаций.

2. В соответствии с п. 6 ст. 5 Закона РФ "О защите прав потребителей" компания-производитель устанавливает на мобильные телефоны гарантийный срок 6 месяцев со дня покупки. В соответствии с п. 3 статьи 19 Закона РФ "О защите прав потребителей" на отдельные составляющие части товара установлены следующие гарантийные сроки:

2.1 Телефоны GSM – 12 месяцев со дня покупки

2.2 Зарядное устройство – 12 месяцев со дня покупки

2.3 Аккумуляторная батарея – 6 месяцев со дня покупки

2.4 Аксессуары к телефонам – 12 месяцев со дня покупки.

3. В соответствии с п.1 ст.5 Закона РФ "О защите прав потребителей" для указанных товаров, за исключением аккумуляторных батарей и аксессуаров к мобильным телефонам, устанавливается срок службы 3 года со дня покупки. На аккумуляторные батареи в соответствии с п.2 ст.5 Закона РФ "О защите прав потребителей" устанавливается срок службы 2 года со дня покупки. На аксессуары к мобильным телефонам в соответствии с п. 1 ст. 5 Закона РФ "О защите прав потребителей" устанавливается срок службы 1 год со дня покупки.

4. Гарантия не распространяется на недостатки товаров в следующих случаях:

4.1 Если недостаток товара явился следствием небрежного обращения, использования товара не по назначению, нарушения условий и правил эксплуатации, изложенных в инструкции по эксплуатации, в т.ч. вследствие воздействия высоких или низких температур, высокой влажности или запыленности, несоответствия Государственным стандартам параметров питающих, телекоммуникационных и кабельных сетей, попадания внутрь корпуса жидкости, насекомых и других посторонних веществ, существ и предметов.

4.2 Если недостаток товара явился следствием несанкционированного тестирования товара или попыток внесения изменений в его конструкцию или его программное обеспечение, в т.ч. ремонта или технического обслуживания в не уполномоченной компанией-производителем ремонтной организации.

4.3 Если недостаток товара проявляется в случае неудовлетворительной работы сотовой сети вследствие недостаточной емкости сети и мощности радиосигнала, эксплуатации товара на границе или вне зоны действия сети, в т.ч. из-за особенностей ландшафта местности и ее застройки.

4.4 Если недостаток товара связан с его применением совместно с дополнительным оборудованием (аксессуарами) или телефоном, отличным от выпускаемого компанией-производителем или рекомендованного компанией-производителем к применению с данным товаром. Компания-производитель не несет ответственность за качество дополнительного оборудования (аксессуаров), произведенного третьими лицами, за качество работы товаров компании-производителя совместно с таким оборудованием, а также

#### **108** Условия гарантийного обслуживания

за качество работы дополнительного оборудования компаниипроизводителя совместно с телефонами любых других компанийпроизводителей.

5. Настоятельно рекомендуем Вам сохранять на другом (внешнем) носителе информации резервную копию всей информации, которую Вы храните в памяти телефона или на мультимедийной карте, используемой с телефоном. Ни при каких обстоятельствах компанияпроизводитель не несет ответственности за какой-либо особый, случайный, прямой или косвенный ущерб или убытки, включая, но не ограничиваясь только перечисленным, упущенную выгоду, утрату или невозможность использования информации или данных, разглашение конфиденциальной информации или нарушение неприкосновенности частной жизни, расходы по восстановлению информации или данных, убытки, вызванные перерывами в коммерческой, производственной или иной деятельности, возникающие в связи с использованием или невозможностью использования телефона.

6. Недостатки товара, обнаруженные в период срока службы, устраняются уполномоченными на это ремонтными организациями (авторизованными сервисными центрами). В течение гарантийного срока устранение недостатков производится бесплатно при предъявлении оригинала заполненного гарантийного талона и документов, подтверждающих факт и дату заключения договора розничной купли-продажи (товарный, кассовый чек и т.п.). В случае отсутствия указанных документов гарантийный срок исчисляется со дня изготовления товара.

Настоящая инструкция является объектом охраны в соответствии с международным и российским законодательством об авторском праве. Любое несанкционированное использование инструкции, включая копирование, тиражирование и распространение, но не

ограничиваясь этим, влечет применение к виновному лицу гражданско-правовой ответственности. a также **VFO ПОВНОЙ** ответственности в соответствии со статьей 146 VK РФ и административной ответственности в соответствии со статьей 7.12 КоАП РФ (ст. 150.4 КоАП в старой редакции).

Установленный производителем в порядке п. 2 ст. 5 Федерального Закона РФ "О защите прав потребителей" срок службы для данного изделия равен 3 (трем) годам с даты производства при условии, что изделие используется в строгом соответствии с настоящей инструкцией по эксплуатации и применимыми техническими стандартами. Просьба не путать срок службы с гарантийным сроком. ПРЕДУПРЕЖДЕНИЕ:

Используя протокол WAP, Вы можете загружать приложения из интернета. Загрузка и выполнение приложений не влияет на существующее программное обеспечение Вашего мобильного телефона, поддерживающего технологию Java<sup>1</sup>, и не изменяет его.

Компания-производитель He несет никаких гарантийных функционирование обязательств  $V$ ответственности за загруженных пользователем приложений или программного обеспечения.  $T.K.$ указанные приложения программное  $\mathbf{M}$ обеспечение не являются составной частью устройства. He производились и не реализовывались компанией-производителем. Это относится и к функциям, которые были включены по инициативе покупателя после приобретения им устройства. Покупатель исключительно самостоятельно несет риск потери информации и повреждения и/или неработоспособности телефона, вызванный загрузкой и использованием указанных приложений или программного обеспечения.

 $\mathbf{1}$ . Зависит от ПО

По техническим причинам загруженные приложения и программное обеспечение и определенные дополнительно включенные самостоятельно покупателем функции **утрачиваются и восстановлению не подлежат при замене и ремонте устройства**. В этих случаях требуется повторная загрузка приложений или включение функций покупателем. Компания-производитель **не несет никаких гарантийных обязательств или ответственности за необходимость и возможность такой повторной загрузки и включения функций, включая ответственность за возмещение покупателю расходов и затрат на повторную и любую последующую загрузку и включение функций**.

Согласно международным стандартам, страна происхождения указывается на торце упаковочной коробки, например, "Made in Germany". Буква в составе номера производственной серии (например, L36880-N7320-**A**390) соответствует стране производства (происхождения) товара (см. таблицу ниже). Буква является четвертым знаком с конца (например, "**A**") в номере производственной серии, находящемся на розничной наклейке на торце упаковочной коробки (возможны изменения и дополнения, за более полной информацией можно обратиться по телефону горячей линии **8 800 200 10 10**):

A, B, L - Германия M - Бразилия S, W - Китай T - Тайвань U, Z - Венгрия

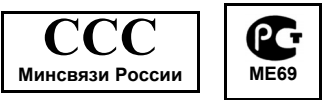

# **Сервисная служба**

Мы предоставляем вам быструю и индивидуальную консультацию! Вы можете позвонить по номеру бесплатной горячей линии в России:

**8 (800) 200 10 10**

Замена и гарантийное обслуживание не осуществляются в странах, в которых данное изделие продается не через авторизованных дилеров.

В случае необходимости ремонта или возникновения гарантийных претензий обращайтесь в наши сервисные центры:

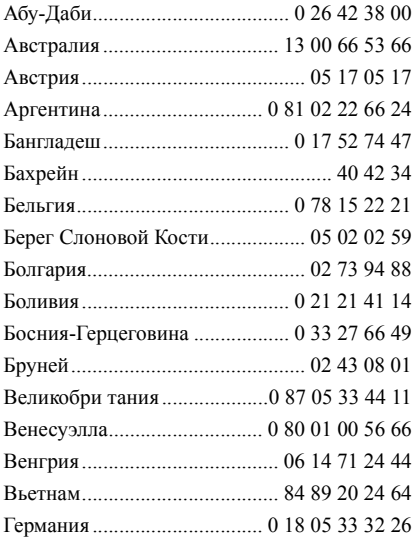

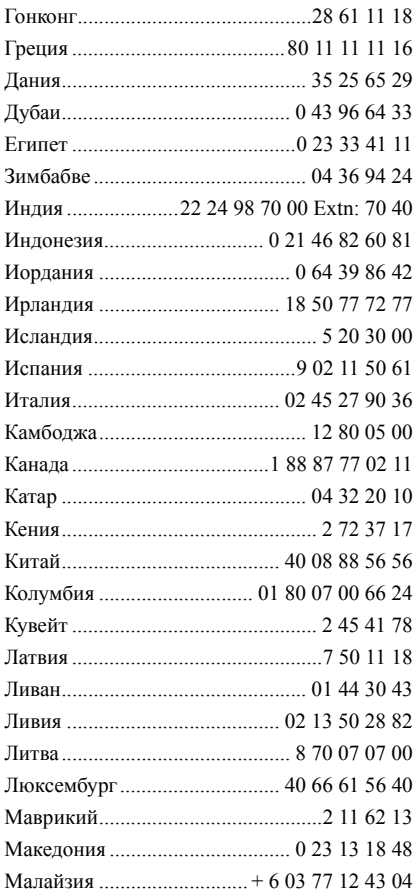

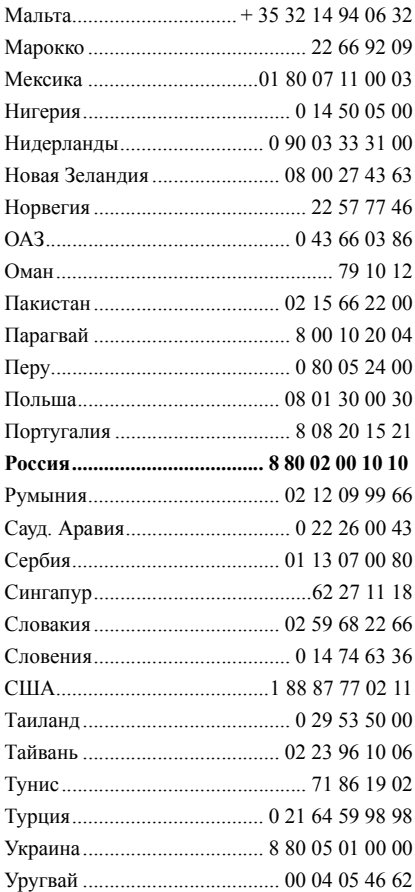

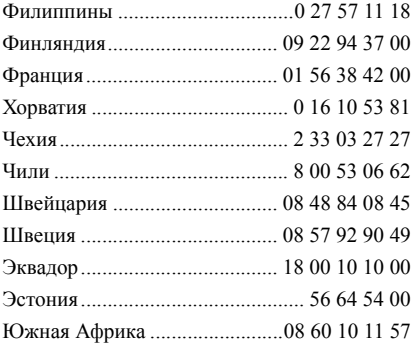

# **Лицензионное Соглашение**

Настоящее лицензионное Соглашение («Соглашение») заключено между Вами и фирмой «BenQ Mobile GmbH & Co. OHG» («BenQ»). Соглашение предоставляет Вам право использования лицензионного программного обеспечения, указанного ниже в пункте 1, которое может быть установлено в Вашем телефоне, храниться на компактдиске, направляться Вам по электронной почте или с помощью средств беспроводной передачи данных, загружаться из веб-страниц «BenQ» или других источников на условиях, изложенных ниже.

Перед началом использования Вашего телефона внимательно ознакомьтесь с этим Соглашением. Пользуясь своим телефоном или устанавливая, копируя и/или используя лицензионные программные средства, Вы подтверждаете, что Вы ознакомились с настоящим Соглашением, и понимаете его, а также согласны соблюдать перечисленные ниже условия. Вы также согласны с тем, что при участии «BenQ» или любого лицензиара «BenQ» («Лицензиар») в судебном или ином разбирательстве для осуществления своих прав по настоящему Соглашению «BenQ» и/или его лицензиар имеют право получить от Вас, помимо любых других причитающихся сумм, разумную компенсацию по адвокатским гонорарам, расходам и выплатам. Если Вы не согласны со всеми условиями настоящего Соглашения, то не устанавливайте или не используйте лицензионное программное обеспечение. Настоящее Соглашение относится ко всем обновлениям, выпускам, редакциям и расширениям возможностей лицензионного программного обеспечения.

1. ЛИШЕНЗИОННОЕ ПРОГРАММНОЕ ОБЕСПЕЧЕНИЕ. При соглашении термин «Лицензионное **ИСПОЛЬЗОВАНИИ**  $\overline{B}$ этом программное обеспечение» в собирательном значении означает все программные продукты Вашего телефона, все содержимое диска (ов), компакт-лисков, электронной почты и ее файловых приложений или других средств, которые это Соглашение предусматривает, и включает любое связанные с «BenQ» или третьей стороной программное обеспечение и его обновления, модифицированные версии, скорректированные версии, дополнения и копии при их наличии, переданные с помощью средств беспроводной передачи данных, загруженные из веб-страниц «BenQ» или из других источников

2. АВТОРСКОЕ ПРАВО. Лицензионное программное обеспечение и права без ограничений. включая все обусловленные этим права собственности на него, принадлежат «BenQ», его лицензиарам или филиалам и защищены положениями международных договоров всеми действующими национальными законодательствами. И Настоящее Соглашение не передает Вам, или Вы не приобретаете титул или право собственности на лицензионное программное обеспечение. Структура, организация, данные и код лицензионного программного обеспечения являются важными производственными конфиденциальной информанией  $\langle \text{RenO}\rangle$  ee секретами И лицензиаров или филиалов. При воспроизведении Вы должны включать уведомления об авторском праве в любые разрешенные копии лицензионного программного обеспечения, которые Вы лелаете.

3. ЛИЦЕНЗИЯ И ИСПОЛЬЗОВАНИЕ. «BenQ» передает Вам неисключительное, непередаваемое право конечного пользователя на установку лицензионного программного обеспечение или использование лицензионного программного обеспечения, установленного в Вашем телефоне. Лицензионное программное обеспечение лицензируется с телефоном как единый интегрированный продукт и может использоваться с телефоном только так, как изложено в настоящем Соглашении.

4. ОГРАНИЧЕНИЯ ЛИЦЕНЗИИ. Не разрешается копировать, распространять или делать производные продукты из лицензионного программного обеспечения, за исключением следующего:

(а) Разрешается сделать одну копию лицензионного программного обеспечения, кроме документации, в качестве архивной резервной копии оригинала. Любые другие копии лицензионного программного обеспечения, сделанные Вами, являются нарушением настоящего Соглашения.

(б) Не разрешается использовать, изменять или передавать право на использование лицензионного программного обеспечения иначе, чем с сопроводительными аппаратными средствами или копировать лицензионные программные средства иначе, чем ясно указано в настоящем Соглашении.

(в) Не разрешается сублицензирование, прокат или аренда лицензионного программного обеспечения.

(г) Не разрешается перерабатывать, декомпилировать, вносить изменения или разъединять программы лицензионного программного обеспечения иначе, чем и только в той степени, в которой такие действия ясно разрешены действующим законодательством, несмотря на это ограничение.

#### **118** Лицензионное Соглашение

Части лицензионного программного обеспечения могут поставляться третьими сторонами и подпадать под действие отдельных лицензионных условий. Такие условия определены в документации.

5. НЕНАДЛЕЖАЩЕЕ ИСПОЛЬЗОВАНИЕ ЛИЦЕНЗИОННОГО ПРОГРАММНОГО ОБЕСПЕЧЕНИЯ ИЛИ ДАННЫХ, ПОЛУЧЕННЫХ С ПОМОЩЬЮ ЛИЦЕНЗИОННОГО ПРОГРАММНОГО ОБЕСПЕЧЕНИЯ, СТРОГО ЗАПРЕЩЕНО «BenQ», МОЖЕТ НАРУШАТЬ НЕМЕЦКОЕ, АМЕРИКАНСКОЕ И ДРУГОЕ ЗАКОНОДАТЕЛЬСТВО, И МОЖЕТ ПОВЛЕЧЬ ЗА СОБОЙ СЕРЬЕЗНУЮ ОТВЕТСТВЕННОСТЬ. Вы несете единоличную ответственность за любое неправомерное использование лицензионного программного обеспечения по настоящему Соглашению и по любому обязательству или ущербу, относящемуся любым образом к Вашему использованию лицензионного программного обеспечения в нарушение настоящего Соглашения. Вы также несете ответственность за использование лицензионного программного обеспечения с учетом ограничений настоящего Соглашения.

6. ПРЕКРАЩЕНИЕ СРОКА ДЕЙСТВИЯ. Настоящее Соглашение вступает силу с даты Вашей первой установки, копирования или иного использования лицензионного программного обеспечения. Действие настоящей лицензии можно прекратить в любой момент путем удаления или деинсталляции этого лицензионного программного обеспечения, всех резервных копий и всех, связанных с этим материалов, предоставленных Вам «BenQ». Срок действия Ваших лицензионных прав заканчивается автоматически и сразу без уведомления, если Вы нарушили любое из положений настоящего Соглашения. Права и обязательства в соответствии с разделами 2, 5, 6, 7, 9, 12 и 13 настоящего Соглашения продолжают действовать после прекращения срока действия настоящего Соглашения.

7. ВЫ ПОДТВЕРЖДАЕТЕ, ЧТО ЛИЦЕНЗИОННОЕ ПРОГРАММНОЕ ОБЕСПЕЧЕНИЕ ПРЕДОСТАВЛЕНО «КАК ЕСТЬ», И НИ «BenQ», НИ ЕГО ЛИЦЕНЗИАРЫ НЕ ДЕЛАЮТ НИКАКИХ ЗАЯВЛЕНИЙ ИЛИ НЕ ДАЮТ ГАРАНТИЙ, ЯВНЫХ ИЛИ ПОДРАЗУМЕВАЕМЫХ, ВКЛЮЧАЯ, НО НЕ ОГРАНИЧИВАЯСЬ ГАРАНТИЯМИ ГОДНОСТИ ДЛЯ ПРОДАЖИ ИЛИ ДРУГОЙ КОНКРЕТНОЙ ЦЕЛИ, ИЛИ ЧТО ЭТИ ЛИЦЕНЗИОННОЕ ПРОГРАММНОЕ ОБЕСПЕЧЕНИЕ НЕ НАРУШАЕТ КАКИЕ-ЛИБО ПАТЕНТЫ, АВТОРСКИЕ ПРАВА, ТОВАРНЫЕ ЗНАКИ ИЛИ ДРУГИЕ ПРАВА ТРЕТЬИХ СТОРОН. «BenQ» ИЛИ ЕГО ЛИЦЕНЗИАРЫ, ИЛИ ЛЮБАЯ ДРУГАЯ СТОРОНА НЕ ГАРАНТИРУЮТ, ЧТО ФУНКЦИОНАЛЬНЫЕ ВОЗМОЖНОСТИ, СОДЕРЖАЩИЕСЯ В ЛИЦЕНЗИОННОМ ПРОГРАММНОМ ОБЕСПЕЧЕНИИ, ОТВЕЧАЮТ ВАШИМ ТРЕБОВАНИЯМ ИЛИ РАБОТА ЛИЦЕНЗИОННЫХ ПРОГРАММНЫХ СРЕДСТВ НЕ БУДЕТ ПРЕРВАНА ИЛИ БУДЕТ БЕЗОШИБОЧНОЙ, И «BenQ» И ЕГО ЛИЦЕНЗИАРЫ НАСТОЯЩИМ ОТКЛОНЯЮТ ЛЮБЫЕ ИЛИ ВСЕ ОБЯЗАТЕЛЬСТВА НА ЭТОТ СЧЕТ. НИ УСТНАЯ, НИ ПИСЬМЕННАЯ ИНФОРМАЦИЯ ИЛИ РЕКОМЕНДАЦИЯ, ПРЕДОСТАВЛЕННАЯ ПРЕДСТАВИТЕЛЕМ «BenQ», НЕ ДАЮТ ГАРАНТИЮ ИЛИ ЛЮБЫМ ИНЫМ ОБРАЗОМ ВЛИЯЮТ НА ЭТОТ

ОТКАЗ. ВЫ ПРИНИМАЕТЕ НА СЕБЯ ВСЮ ОТВЕТСТВЕННОСТЬ ЗА ДОСТИЖЕНИЕ НАМЕЧЕННЫХ ВАМИ РЕЗУЛЬТАТОВ И ЗА УСТАНОВКУ, ИСПОЛЬЗОВАНИЕ ЛИЦЕНЗИОННОГО ПРОГРАММНОГО ОБЕСПЕЧЕНИЯ И ПОЛУЧЕННЫЕ В РЕЗУЛЬТАТЕ ЭТОГО РЕЗУЛЬТАТЫ.

8. ОТСУТСТВИЕ ИНЫХ ОБЯЗАТЕЛЬСТВ. Настоящее Соглашение не создает какие-либо иные обязательства со стороны «BenQ» кроме тех, которые конкретно сформулированы здесь.

9. ОГРАНИЧЕНИЕ ОТВЕТСТВЕННОСТИ. НИ ПРИ КАКИХ УСЛОВИЯХ «BenQ», ЕГО СОТРУДНИКИ, ЛИЦЕНЗИАРЫ, ФИЛИАЛЫ ИЛИ ПОСРЕДНИКИ НЕ НЕСУТ ОТВЕТСТВЕННОСТЬ ЗА ПРЯМЫЕ УБЫТКИ, УПУЩЕННУЮ ВЫГОДУ, ИЛИ ЗАТРАТЫ НА ПОСТАВКУ ВЗАИМОЗАМЕНЯЕМЫХ ТОВАРОВ ИЛИ УСЛУГ, МАТЕРИАЛЬНЫЙ УЩЕРБ, ПРЕРЫВАНИЕ ХОЗЯЙСТВЕННОЙ ДЕЯТЕЛЬНОСТИ ИЛИ ЗА ЛЮБЫЕ СПЕЦИАЛЬНЫЕ, КОСВЕННЫЕ, ПОБОЧНЫЕ, ШТРАФНЫЕ, ЭКОНОМИЧЕСКИЕ УБЫТКИ, НЕЗАВИСИМО ОТ ТОГО, ЧЕМ ОНИ ВЫЗВАНЫ, ЛИ ОНИ ИЛИ ОБУСЛОВЛЕНЫ КОНТРАКТОМ, ДЕЛИКТОМ, НЕБРЕЖНОСТЬЮ ИЛИ ДРУГИМ ПРИНЦИПОМ ВОЗНИКНОВЕНИЯ ОТВЕТСТВЕННОСТИ, ИЛИ СВЯЗАНЫ С ИСПОЛЬЗОВАНИЕМ ИЛИ НЕВОЗМОЖНОСТЬЮ ИСПОЛЬЗОВАТЬ ЛИЦЕНЗИОННОЕ ПРОГРАММНОЕ ОБЕСПЕЧЕНИЕ, ДАЖЕ ЕСЛИ «BenQ» ИНФОРМИРОВАН О ВОЗМОЖНОСТИ ТАКОГО УЩЕРБА. ОГРАНИЧЕНИЕ ОТВЕТСТВЕННОСТИ НЕ ПРИМЕНЯЕТСЯ, ЕСЛИ И В ТОЙ СТЕПЕНИ, В КОТОРОЙ ОБЯЗАТЕЛЬСТВА «BenQ» ЯВЛЯЮТСЯ

ОБЯЗАТЕЛЬНЫМИ ПО ДЕЙСТВУЮЩЕМУ ЗАКОНОЛАТЕЛЬСТВУ, НАПРИМЕР, ПО ЗАКОНУ ОБ ОТВЕТСТВЕННОСТИ ПРОИЗВОДИТЕЛЯ, ИЛИ В СЛУЧАЕ ПРЕДНАМЕРЕННОГО НЕПРАВОМЕРНОГО ИСПОЛЬЗОВАНИЯ, ЛИЧНОГО ВРЕДА ИЛИ СМЕРТИ.

10. ТЕХНИЧЕСКАЯ ПОДДЕРЖКА. «BenQ» и его лицензиары не несут обязательств по предоставлению Вам технической поддержки, если нет отдельного письменного соглашения между Вами и «BenQ» или соответствующим лицензиаром.

«BenQ» и, при наличии возможности, его лицензиары этого лицензионного программного обеспечения могут по своему усмотрению использовать обратную связь с Вами, образовавшуюся в результате Вашего доступа или использования лицензионного программного обеспечения в любых целях, включая (без ограничений) производство, маркетинг или обслуживание, или поддержку продуктов и услуг.

11. ЭКСПОРТНЫЙ КОНТРОЛЬ. Лицензионное программное обеспечение может включать технические данные и криптографические программные средства и подпадает под действие экспортного контроля Германии, Европейского Союза и США, а также может подвергаться импортному или экспортному контролю в других странах. Вы соглашаетесь строго соблюдать все действующие импортные и экспортные законы и правила. В частности, Вы соглашаетесь, в той степени, в которой это требуется Правилами экспортного управления США, с тем, что Вы не должны раскрывать или иным образом экспортировать или реэкспортировать

программные средства или их любую часть, лицензионные предоставленные по этому Соглашению, на Кубу, в Иран, Ирак, Ливию, Северную Корею, Судан, Сирию или любую другую страну (включая представителей или жителей такой страны), экспорт товаров и услуг в которую ограничен или запрешен США.

12. ПРИМЕНЯЕМОЕ ЗАКОНОДАТЕЛЬСТВО И ЮРИСЛИКЦИЯ. К настоящему Соглашению применимо законодательство Германии. Законодательные нормы другой юрисдикции не применяются. Суды Мюнхена разрешают любые споры, возникающие из или в связи с настояним Соглашением

13. ПРОЧИЕ ПОЛОЖЕНИЯ. Настоящее Соглашение прелставляет собой полный объем договоренностей между Вами и «BenQ» по этому лицензионному программному обеспечения и (i) заменяет собой все предшествующие или одновременные устные или письменные сообщения, предложения и заявления по этой теме, и (ii) имеет преимущественную силу над любыми противоречащими дополнительными условиями любого заявления ипи ипи аналогичного уведомления между Сторонами во время действия настоящего Соглашения. Независимо от вышесказанного, некоторые продукты «BenO» могут потребовать от Bac согласования дополнительных условий через интерактивную липензию  $\overline{B}$ оперативном режиме, и такие условия дополнят настоящее Соглашение. Если любое положение настоящего Соглашения теряет силу, то все другие положения продолжают действовать до тех пор, пока их действие не противоречит цели настоящего Соглашения, и настоящее Соглашение должно применяться в полной мере, допускаемой действующим законодательством. Никакое изменение настоящего Соглашения не является обязательным до тех пор, пока оно не выполнено письменно и не подписано должным образом уполномоченным представителем каждой Стороны. Настоящее

Соглашение является обязательным и должно действовать на пользу наследников и правопреемников сторон настоящего Соглашения. Невозможность любой стороны осуществить какое-то принадлежащее ей право, возникшее ввиду нарушения какого-то положения настоящего Соглашения другой стороной, не считается отказом от соответствующего права, связанного с последующим нарушением такого положения или любого иного связанного с этим права. Что бы не противоречило настоящему Соглашению, «BenQ» и/или его лицензиары могут осуществлять свои права, включая, но не ограничиваясь, авторским правом, правом на товарный знак или торговые марки, в соответствии с законодательными нормами каждой страны.

Issued by BenQ Mobile GmbH & Co. OHG Haidenauplatz 1 D-81667 Munich

© BenQ Mobile GmbH & Co. OHG 2006 All rights reserved. Subject to availability. Rights of modification reserved. Manufactured by BenQ Mobile GmbH & Co. OHG under trademark license of Siemens AG

www.BenQ-Siemens.com